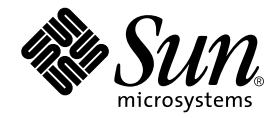

# Sun™ Management Center 3.5 Sun Fire™、Sun Blade™および Netra™システムのための 追補マニュアル

Sun Microsystems, Inc. 4150 Network Circle Santa Clara, CA 95054 U.S.A.

Part No. 817-5041-11 2004 年 3 月 Revision A

#### Copyright 2004 Sun Microsystems, Inc., 4150 Network Circle, Santa Clara, CA 95054 U.S.A. All rights reserved.

米国 **Sun Microsystems, Inc.(**以下、米国 **Sun Microsystems** 社とします) は、本書に記述されている製品に採用されている技術に関する知的<br>所有権を有しています。これら知的所有権には、http://www.sun.com/patents に掲載されているひとつまたは複数の米国特許、およ<br>び米国ならびにその他の国におけるひとつまたは複数の特許または出願中の特許が含まれています。

本書およびそれに付属する製品は著作権法により保護されており、その使用、複製、頒布および逆コンパイルを制限するライセンスのもと において頒布されます。サン・マイクロシステムズ株式会社の書面による事前の許可なく、本製品および本書のいかなる部分も、いかなる 方法によっても複製することが禁じられます。

本製品のフォント技術を含む第三者のソフトウェアは、著作権法により保護されており、提供者からライセンスを受けているものです。

本製品の一部は、カリフォルニア大学からライセンスされている Berkeley BSD システムに基づいていることがあります。UNIX は、<br>X/Open Company Limited が独占的にライセンスしている米国ならびに他の国における登録商標です。

本製品は、株式会社モリサワからライセンス供与されたリュウミン L-KL (Ryumin-Light) および中ゴシック BBB (GothicBBB-Medium) の フォント・データを含んでいます。

本製品に含まれる HG 明朝Lと HG ゴシック B は、株式会社リコーがリョービイマジクス株式会社からライセンス供与されたタイプフェー<br>スマスタをもとに作成されたものです。平成明朝体 W3 は、株式会社リコーが財団法人 日本規格協会 文字フォント開発・普及センターから<br>ライセンス供与されたタイプフェースマスタをもとに作成されたものです。また、HG 明朝Lと HG ゴシック B の補助漢字部分は、平成明<br>朝体W3 の補助漢字を使用してい

Sun、Sun Microsystems、AnswerBook2、docs.sun.com、Sun Fire、Sun Blade、Netra は、米国およびその他の国における米国 Sun Microsystems 社の商標もしくは登録商標です。サンのロゴマークおよび Solaris は、米国 Sun Microsystems 社の登録商標です。

すべての SPARC 商標は、米国 SPARC International, Inc. のライセンスを受けて使用している同社の米国およびその他の国における商標また は登録商標です。SPARC 商標が付いた製品は、米国 Sun Microsystems 社が開発したアーキテクチャーに基づくものです。

OPENLOOK、OpenBoot、JLE は、サン・マイクロシステムズ株式会社の登録商標です。

ATOK は、株式会社ジャストシステムの登録商標です。ATOK8 は、株式会社ジャストシステムの著作物であり、ATOK8 にかかる著作権そ<br>の他の権利は、すべて株式会社ジャストシステムに帰属します。ATOK Server / ATOK12 は、株式会社ジャストシステムの著作物であり、<br>ATOK Server / ATOK12 にかかる著作権その他の権利は、株式会社ジャストシステムおよび各権利者に帰属します。

本書で参照されている製品やサービスに関しては、該当する会社または組織に直接お問い合わせください。

OPEN LOOK および Sun Graphical User Interface は、米国 Sun Microsystems 社が自社のユーザーおよびライセンス実施権者向けに開発し<br>ました。米国 Sun Microsystems 社は、コンピュータ産業用のビジュアルまたは グラフィカル・ユーザーインタフェースの概念の研究開発<br>における米国 Xerox 社の先駆者としての成果を認めるものです。米国 Sun Microsystems 社

Use, duplication, or disclosure by the U.S. Government is subject to restrictions set forth in the Sun Microsystems, Inc. license agreements and as<br>provided in DFARS 227.7202-1(a) and 227.7202-3(a) (1995), DFARS 252.227-70 FAR 52.227-14 (ALT III), as applicable.

本書は、「現状のまま」をベースとして提供され、商品性、特定目的への適合性または第三者の権利の非侵害の黙示の保証を含みそれに限 定されない、明示的であるか黙示的であるかを問わない、なんらの保証も行われないものとします。

本書には、技術的な誤りまたは誤植のある可能性があります。また、本書に記載された情報には、定期的に変更が行われ、かかる変更は本 書の最新版に反映されます。さらに、米国サンまたは日本サンは、本書に記載された製品またはプログラムを、予告なく改良または変更す ることがあります。

本製品が、外国為替および外国貿易管理法 (外為法) に定められる戦略物資等 (貨物または役務) に該当する場合、本製品を輸出または日本国 外へ持ち出す際には、サン・マイクロシステムズ株式会社の事前の書面による承諾を得ることのほか、外為法および関連法規に基づく輸出 手続き、また場合によっては、米国商務省または米国所轄官庁の許可を得ることが必要です。

原典*: Sun™ Management Center 3.5 Supplement for the Sun Fire™, Sun Blade™ and Netra™ Systems* Part No: 817-3771-11 Revision 01

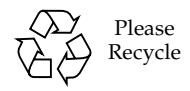

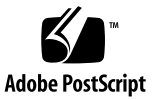

目次

[はじめに](#page-10-0) xi [マニュアルの構成](#page-10-1) xi [書体と記号について](#page-11-0) xii [シェルプロンプトについて](#page-11-1) xii [関連マニュアル](#page-12-0) xiii Sun [のオンラインマニュアル](#page-13-0) xiv [サンの技術サポート](#page-13-1) xiv [コメントをお寄せください](#page-13-2) xiv

1. [概要](#page-14-0) 1

[Sun Management Center 3.5 1](#page-14-1) [サポート対象のプラットフォーム](#page-15-0) 2 [プラットフォームのアイコン](#page-16-0) 3 [ハードウェアプラットフォームモジュール](#page-17-0) 4 [ブラウザビュー](#page-17-1) 4 [物理コンポーネント](#page-18-0) 5 [デバイス情報](#page-19-0) 6 [環境センサ](#page-19-1) 6 [論理ビュー](#page-19-2) 6 [物理ビュー](#page-20-0) 7

[アラーム](#page-23-0) 10

2. [インストール](#page-24-0) 11

[Sun Management Center 3.5](#page-24-1) ソフトウェア 11

[Sun Management Center 3.5 Update 1 CD](#page-25-0) からのインストール 12

Web [アーカイブからのインストール](#page-26-0) 13

[追加ソフトウェアの入手](#page-26-1) 13

[インストールの準備](#page-27-0) 14

[Sun Management Center](#page-27-1) サーバー 14

[インストールと構成](#page-27-2) 14

[GUI](#page-28-0) 設定 15

[インストールの概要](#page-28-1) 15

[既存のハードウェアプラットフォームモジュールの削除](#page-31-0) 18

- ▼ 既存の 3.5 [パッケージをサーバーから削除する](#page-31-1) 18
- ▼ 既存の 3.5 [パッケージをエージェントから削除する](#page-33-0) 20

[ハードウェアプラットフォームモジュールのインストール](#page-35-0) 22

- ▼ Sun Management Center [エージェントコンポーネントを](#page-35-1) [インストールおよび設定する](#page-35-1) 22
- ▼ [Sun Management Center](#page-38-0) サーバーソフトウェアを [インストールする](#page-38-0) 25

[エージェント更新イメージの作成とインストール](#page-40-0) 27

3. [物理プロパティーと論理プロパティー](#page-42-0) 29

[システムのプロパティー](#page-43-0) 30 [物理コンポーネントのプロパティー](#page-44-0) 31 [共通プロパティー](#page-44-1) 31 [ファン](#page-47-0) 34 [電源装置](#page-47-1) 34 [拡張カード](#page-48-0) 35 [メモリモジュール](#page-49-0) 36

[その他の物理コンポーネント](#page-50-0) 37 [場所](#page-50-1) 37 [論理デバイスのプロパティー](#page-51-0) 38 [プロセッサ](#page-53-0) 40 [メディアデバイス](#page-53-1) 40 [ネットワークインタフェース](#page-54-0) 41 [インジケータ](#page-55-0) 42 [その他のデバイス](#page-55-1) 42 [環境センサのプロパティー](#page-56-0) 43 [数値センサ](#page-57-0) 44 [非数値センサ](#page-57-1) 44

4. [アラーム](#page-60-0) 47

[概要](#page-60-1) 47

[動作状態の規則](#page-61-0) 48

[可用性の規則](#page-62-0) 49

[非数値センサの規則](#page-62-1) 49

[数値センサのしきい値の規則](#page-63-0) 50

[占有状態の規則](#page-63-1) 50

[率またはカウントの規則](#page-64-0) 51

[モジュールのステータスの規則](#page-64-1) 51

[インジケータ状態の規則](#page-65-0) 52

- A. PCI [カード](#page-66-0) 53
- B. [プラットフォーム固有の情報](#page-68-0) 55 [Sun Fire V210](#page-69-0) および V240 サーバー 56 [Sun Fire V250](#page-70-0) サーバー 57 [Sun Fire V440](#page-70-1) サーバー 57 Sun Blade 1500 および 2500 [ワークステーション](#page-71-0) 58

[索引](#page-72-0) 59

## 図目次

- 図 1-1 サポート対象のプラットフォームのアイコンを表示するドメインビュー 3
- 図 1-2 物理コンポーネント、デバイス情報および環境センサが表示された Sun Fire V250 の ブラウザビュー 5
- 図 1-3 Sun Fire V250 論理ビューのセクション 7
- 図 1-4 Sun Fire V250 物理ビュー 正面 8
- 図 1-5 Sun Fire V250 物理ビュー 背面 9
- 図 2-1 インストール手順のフロー 17
- 図 3-1 物理コンポーネントの「場所」と「説明」の列 (Sun Fire V250 の場合) 32
- 図 3-2 インジケータを表す論理デバイステーブルの一部 (Sun Fire V250 の場合) 38
- 図 3-3 数値電圧センサテーブルと電圧しきい値センサテーブル (Sun Fire V250 の場合) 43

**viii** Sun Management Center 3.5 Sun Fire、Sun Blade および Netra システムのための追補マニュアル • 2004 年 3 月

## 表目次

- 表 2-1 必要なソフトウェアバージョン 12
- 表 3-1 システム情報テーブルのプロパティー 30
- 表 3-2 動作状態の値 33
- 表 3-3 ファンテーブルのプロパティー 34
- 表 3-4 電源装置テーブルのプロパティー 34
- 表 3-5 拡張カードテーブルのプロパティー 35
- 表 3-6 メモリモジュールテーブルのプロパティー 36
- 表 3-7 その他の物理コンポーネントテーブルのプロパティー 37
- 表 3-8 その他の物理コンポーネントテーブルのプロパティー 37
- 表 3-9 プロセッサテーブルのプロパティー 40
- 表 3-10 メディアデバイステーブルのプロパティー 40
- 表 3-11 ネットワークインタフェーステーブルのプロパティー 41
- 表 3-12 インジケータテーブルのプロパティー 42
- 表 3-13 その他のデバイステーブルのプロパティー 42
- 表 3-14 数値センサテーブルのプロパティー 44
- 表 3-15 非数値センサテーブルのプロパティー 44
- 表 4-1 動作状態の規則 48
- 表 4-2 可用性の規則 49
- 表 4-3 非数値センサの規則 49
- 表 4-4 数値センサのしきい値の規則 50
- 表 4-5 占有状態の規則 50
- 表 4-6 率またはカウントの規則 51
- 表 4-7 モジュールのステータスの規則 51
- 表 4-8 インジケータ状態の規則 52
- 表 A-1 サポートされる PCI カード 53
- [表](#page-68-1) B-1 共通ハードウェアプラットフォームモジュールパッケージ 55
- 表 B-2 Sun Fire V210 および V240 のプラットフォーム固有のパッケージ 56
- [表](#page-70-2) B-3 Sun Fire V250 のプラットフォーム固有のパッケージ 57
- 表 B-4 Sun Fire V440 のプラットフォーム固有のパッケージ 57
- 表 B-5 Sun Blade 1500 および 2500 のプラットフォーム固有のパッケージ 58

# <span id="page-10-0"></span>はじめに

『Sun Management Center 3.5 Sun Fire、Sun Blade および Netra システムのための追補マ ニュアル』では、サポート対象のプラットフォームに Sun Management Center ソフト ウェアをインストールして構成し、使用する方法について説明します。この追補マニュア ルは、Sun Management Center 3.5 ソフトウェアをインストールして、これらのサーバー およびワークステーションの監視や管理に使用するシステム管理者を対象としています。

注 – Sun Fire エントリレベルサーバー、NEBS 認定サーバー、および Sun Blade ワークステーションは、Sun Fire V210、V240、V250、V440 に先行して導入されま した。Sun Blade 1500 および 2500 は、Sun Management Center 3.5 Netra サーバー 用の追補ソフトウェア、Sun Management Center 3.5 ワークグループサーバー用の追 補ソフトウェア、および Sun Management Center 3.5 ワークステーション用の追補 ソフトウェアで引き続きサポートされます。

## <span id="page-10-1"></span>マニュアルの構成

第 **1** 章では、サポート対象のプラットフォーム用の Sun Management Center ソフト ウェアについて説明します。

第 **2** 章では、サポート対象のプラットフォームに Sun Management Center ソフト ウェアをインストールして設定する一般的な方法について説明します。この章と併せ て『Sun Management Center 3.5 インストールと構成ガイド』を参照してください。

第 **3** 章では、「詳細」ウィンドウに表示されるデータについて説明します。

第 **4** 章では、サポート対象のプラットフォームのコンポーネントで使用するアラーム 規則について説明します。

付録 **A** では、この製品での PCI カードのサポートレベルについて説明します。

付録 **B** では、プラットフォーム固有のパッケージとマニュアルに関する情報を示し ます。

# <span id="page-11-0"></span>書体と記号について

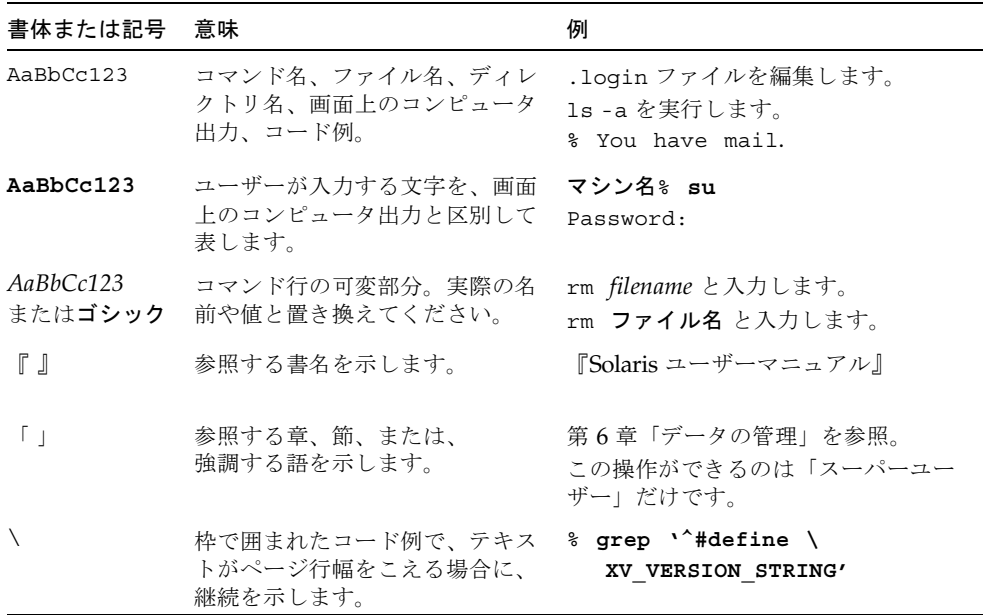

# <span id="page-11-1"></span>シェルプロンプトについて

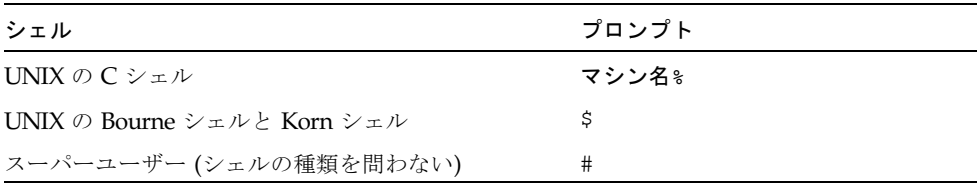

# <span id="page-12-0"></span>関連マニュアル

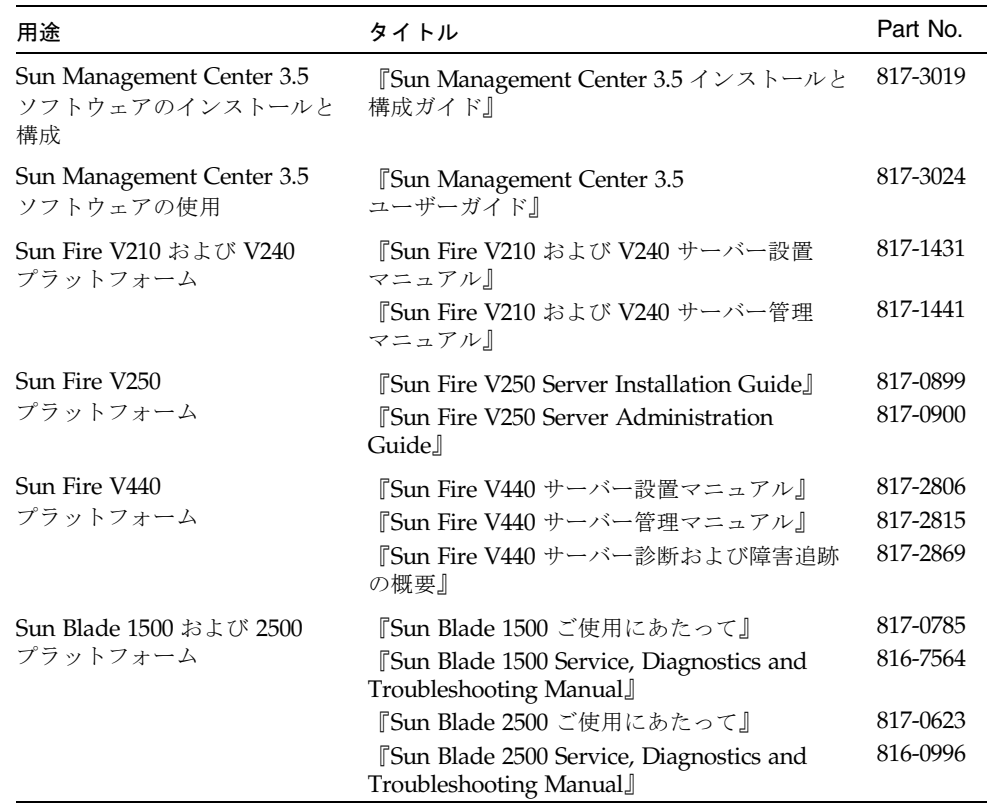

その他の関連マニュアルのリストについては、次の Sun Management Center Web サ イトにある『Sun Management Center 3.5 Software Release Notes』(英語) を参照し てください。

http://www.sun.com/software/solaris/sunmanagementcenter

# <span id="page-13-0"></span>Sun のオンラインマニュアル

各言語対応版を含むサンの各種マニュアルは、次の URL から表示、印刷または購入 できます。

http://www.sun.com/documentation

# <span id="page-13-1"></span>サンの技術サポート

この製品に関する技術的な質問については、このマニュアルでは扱っていません。以 下の Web サイトにアクセスしてください。

http://www.sun.com/service/contacting

# <span id="page-13-2"></span>コメントをお寄せください

弊社では、マニュアルの改善に努力しており、お客様からのコメントおよびご忠告を お受けしております。コメントは下記宛に電子メールでお送りください。

http://www.sun.com/hwdocs/feedback

電子メールの表題にはマニュアルの Part No. (817-3771-11) とタイトル (『Sun Management Center 3.5 Supplement for the Sun Fire, Sun Blade and Netra Systems』) を記載してください。

なお、現在日本語によるコメントには対応できませんので、英語で記述してくださ い。

第 1 章

## <span id="page-14-0"></span>概要

この章では、サポート対象のプラットフォームに関連する Sun Management Center 3.5 の概要を説明します。

この章は以下の節で構成されています。

- $\blacksquare$  1 ページの 「[Sun Management Center 3.5](#page-14-1)」
- 3[ページの「プラットフォームのアイコン」](#page-16-0)
- 4 [ページの「ハードウェアプラットフォームモジュール」](#page-17-0)
- 10 [ページの「アラーム」](#page-23-0)

## <span id="page-14-1"></span>Sun Management Center 3.5

Sun Management Center 3.5は、Java と SNMP (簡易ネットワーク管理プロトコル) の一種を使用したオープンで拡張可能なシステム監視および管理のソリューションで あり、サンの製品とそれらのサブシステム、コンポーネント、および周辺機器に対す るエンタープライズ全体での統合化された総合的な管理を可能にします。

『Sun Management Center 3.5 ユーザーガイド』では、Sun Management Center の アーキテクチャーを明確に示す定義、説明、および図を記載しています。コンソー ル、サーバー、エージェント、ドメイン、およびモジュール間の対話の詳細について は、このマニュアルを参照してください。

Sun Management Center 環境内のハードウェア監視のサポートは、適切なハード ウェアプラットフォームモジュールを使用することにより実現されます。ハードウェ アプラットフォームモジュールは、ハードウェア構成および障害報告の情報を Sun Management Center 管理サーバーとコンソールに提供します。

# <span id="page-15-1"></span><span id="page-15-0"></span>サポート対象のプラットフォーム

このマニュアルには、Sun Management Center 3.5 Sun Fire、Sun Blade および Netra システム用の追補ソフトウェアに関連する情報が記載されています。このハー ドウェアプラットフォームモジュールでは、現在以下のプラットフォームをサポート しています。

- Sun Fire V210 サーバー
- Sun Fire V240 サーバー
- Sun Fire V250 サーバー
- Sun Fire V440 サーバー
- Sun Blade 1500 ワークステーション
- Sun Blade 2500 ワークステーション

注 – このマニュアルは、Sun Fire エントリレベルサーバー、NEBS 認定サーバー (*Netra* サーバー)、および Sun Blade ワークステーションが追加サポートされたとき には更新されます。

# <span id="page-16-0"></span>プラットフォームのアイコン

Sun Management Center のグラフィカルユーザーインタフェース (GUI) では、プ ラットフォームがアイコンで表示されます。監視対象プラットフォームごとに、プ ラットフォームエージェントのアイコンが表示されます。

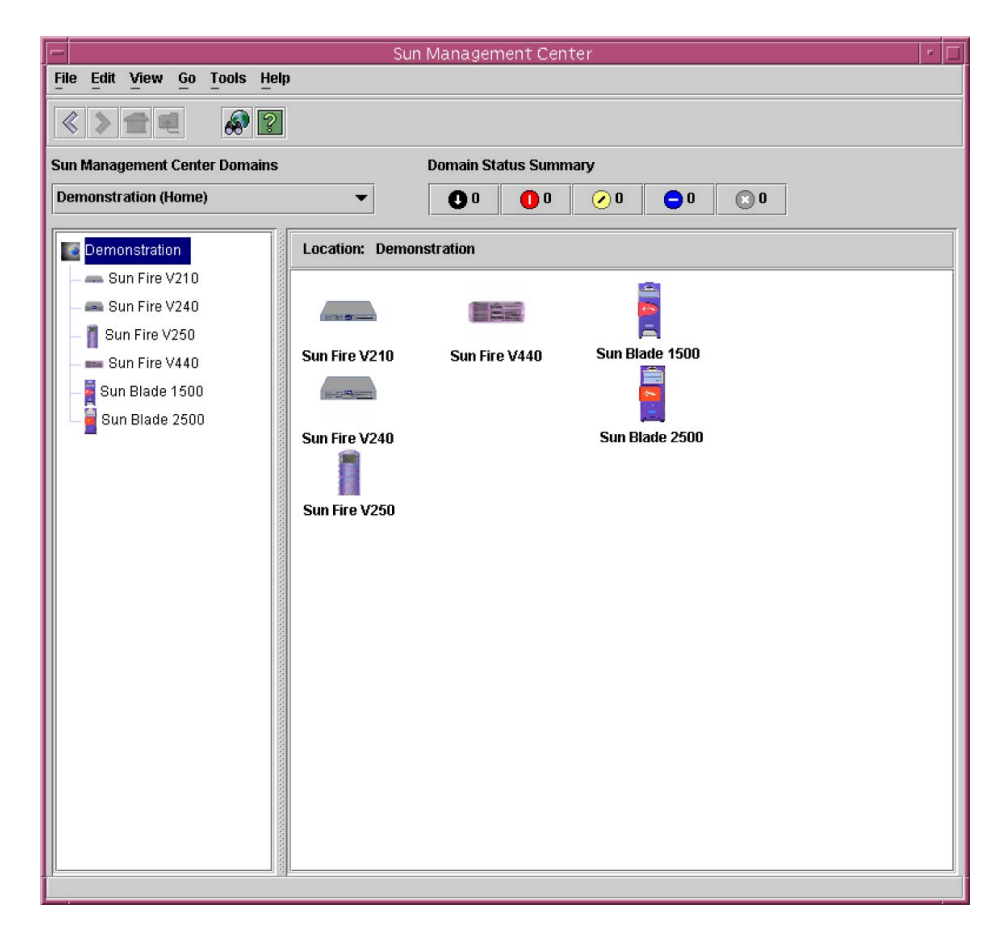

図 1-1 サポート対象のプラットフォームのアイコンを表示するドメインビュー

これらのアイコンを展開してプラットフォームの詳細を表示することができます。 Sun Management Center 3.5 で詳細ビューアが起動され、Sun Management Center 3.5の監視および制御に使用する従来のモジュールに加えて、ハードウェアプラット フォームモジュールが表示されます。

# <span id="page-17-0"></span>ハードウェアプラットフォームモジュール

ハードウェアプラットフォームモジュールは監視対象ハードウェアを示し、以下の ビューを表示します。

- ブラウザビュー
- 論理ビュー
- 物理ビュー

注 – ハードウェアプラットフォームモジュールは、「Config Reader (構成リーダー)」 または「プラットフォームアドオン」と呼ばれることもあります。

### <span id="page-17-1"></span>ブラウザビュー

ブラウザビューでは、プラットフォームのハードウェアに関する情報が、さまざまな 物理コンポーネントおよび論理コンポーネントを示す表形式で表示されます。

ブラウザビューでは、次に示す 3 つの主なカテゴリにハードウェア構成が表示されま す。

- 物理コンポーネント
- デバイス情報
- 環境センサ

| Sun Fire V250 詳細                                      |                                                                       |                  |                                                  |      |      |          |  |  |
|-------------------------------------------------------|-----------------------------------------------------------------------|------------------|--------------------------------------------------|------|------|----------|--|--|
| Sun Fire V250                                         |                                                                       |                  |                                                  |      |      |          |  |  |
| モジュールブラウザ アラーム モジュールマネージャ<br>アプリケーション<br>ハードウェア<br>情報 |                                                                       |                  |                                                  |      |      |          |  |  |
| È<br>圖<br>篇                                           |                                                                       |                  |                                                  |      |      |          |  |  |
| 位置: ハードウェア/共通構成リーダー/環境センサ/タコメータ<br>Sun Fire V250      |                                                                       |                  |                                                  |      |      |          |  |  |
| 颯 ハードウェア                                              |                                                                       |                  |                                                  |      |      |          |  |  |
| <b>◎ ■■</b> 共通構成リーダー                                  | 馬。<br>$\bullet$ $\circ$<br>タコメータ (数値)                                 |                  |                                                  |      |      |          |  |  |
| 前 システム                                                | 名前点                                                                   | 場所               | 説明                                               |      | 動作状態 |          |  |  |
| ● 田 物理コンポーネント                                         | <b>RS</b><br><b>RS</b>                                                | FT0/F0<br>FT0/F1 | Fan Tray 0 Fan 0 Tacho<br>Fan Tray 0 Fan 1 Tacho |      |      | OK<br>OK |  |  |
|                                                       | <b>RS</b>                                                             |                  | FT1/F0 Fan Tray 1 Fan Tachome                    |      |      | OK       |  |  |
| 爾 ファン                                                 | <b>RS</b>                                                             |                  | FT2/F0 Fan Tray 2 Fan Tachome                    |      | OK   |          |  |  |
| 田 電源装置                                                | <b>RS</b>                                                             | MB/CPU0/F0       | CPU 0 Fan Tachometer                             |      | OK   |          |  |  |
| 拡張力ード                                                 | <b>RS</b>                                                             | MB/CPU1/F0       | CPU 1 Fan Tachometer<br>OK                       |      |      |          |  |  |
| 曲 メモリモジュール<br>長<br>タコメータ (しきい歯)                       |                                                                       |                  |                                                  |      |      |          |  |  |
| ■ その他のコンポーネント                                         | 名前三                                                                   | 場所               | 脱明                                               | 動作状態 |      | 追加情      |  |  |
| ■ 場所                                                  | FF_FAN                                                                |                  | PS0 PS 0 Fan Unders.                             |      | OK   |          |  |  |
| ● 囲 デバイス情報                                            | FF_FAN<br>$\bullet$                                                   |                  | PS1 PS 1 Fan Unders.<br>OK                       |      |      |          |  |  |
| 用 プロセッサ                                               |                                                                       |                  |                                                  |      |      |          |  |  |
| 囲 メディアデバイス                                            |                                                                       |                  |                                                  |      |      |          |  |  |
| ネットワークインタフェース                                         |                                                                       |                  |                                                  |      |      |          |  |  |
| Ⅲ インジケータ                                              |                                                                       |                  |                                                  |      |      |          |  |  |
|                                                       | $\left\  \cdot \right\ $ and the contract of $\left\  \cdot \right\ $ |                  |                                                  |      |      | в        |  |  |
| 閉じる<br>ヘルプ(P)                                         |                                                                       |                  |                                                  |      |      |          |  |  |

<span id="page-18-0"></span>図 1-2 物理コンポーネント、デバイス情報および環境センサが表示された Sun Fire V250 の ブラウザビュー

#### 物理コンポーネント

物理コンポーネントは物理空間を占有し、ファン、電源装置、シャーシなどが含まれ ます。ブラウザビューでは、すべての物理コンポーネントに共通する基本的なプロパ ティーのセット (パーツ番号、シリアル番号など) と、適切に定義された追加のプロ パティーを使用して、各物理コンポーネントが表されます。

#### <span id="page-19-0"></span>デバイス情報

デバイスはプラットフォームを構成する論理デバイスを表します。たとえば、CPU モジュールに 1 つ以上のプロセッサコアが含まれる場合があります。この場合、 CPU モジュールはブラウザで 1 つの物理コンポーネントとして表されますが、プロ セッサコアはブラウザビューで別々のデバイスとして表されます。

ブラウザビューでは、すべてのデバイスに共通する基本的なプロパティーのセットを 使用して、各デバイスが表されます。追加のプロパティーを定義することにより共通 セットは適切に拡張されます。たとえば、*speed*はネットワークインタフェースを定 義する追加プロパティーです。

#### <span id="page-19-1"></span>環境センサ

ブラウザでは、プラットフォームのさまざまな環境センサが個別のカテゴリとして表 されます。環境センサには、電圧、電流、温度、ファン速度などのセンサがありま す。次の 2 つのクラスのセンサがサポートされています。

- 数値センサ
- 非数値センサ

43 [ページの「環境センサのプロパティー」](#page-56-1)に、さまざまなテーブルと列の詳細を示 します。

### <span id="page-19-2"></span>論理ビュー

論理ビューのツリー構造の各ノードは、ブラウザビューにある 1 つのテーブルの 1 つ の行に相当します。ツリーの最上位はシステムオブジェクトです。親子の関係を使用 してプラットフォームの物理的な包含階層が示されます。システムオブジェクトの子 は一連の場所を表し、それぞれが 1 つの物理コンポーネントを含みます。物理コン ポーネントの子は、物理デバイスまたは論理デバイスを示す場所か、それらのデバイ スを監視する環境センサを表します。

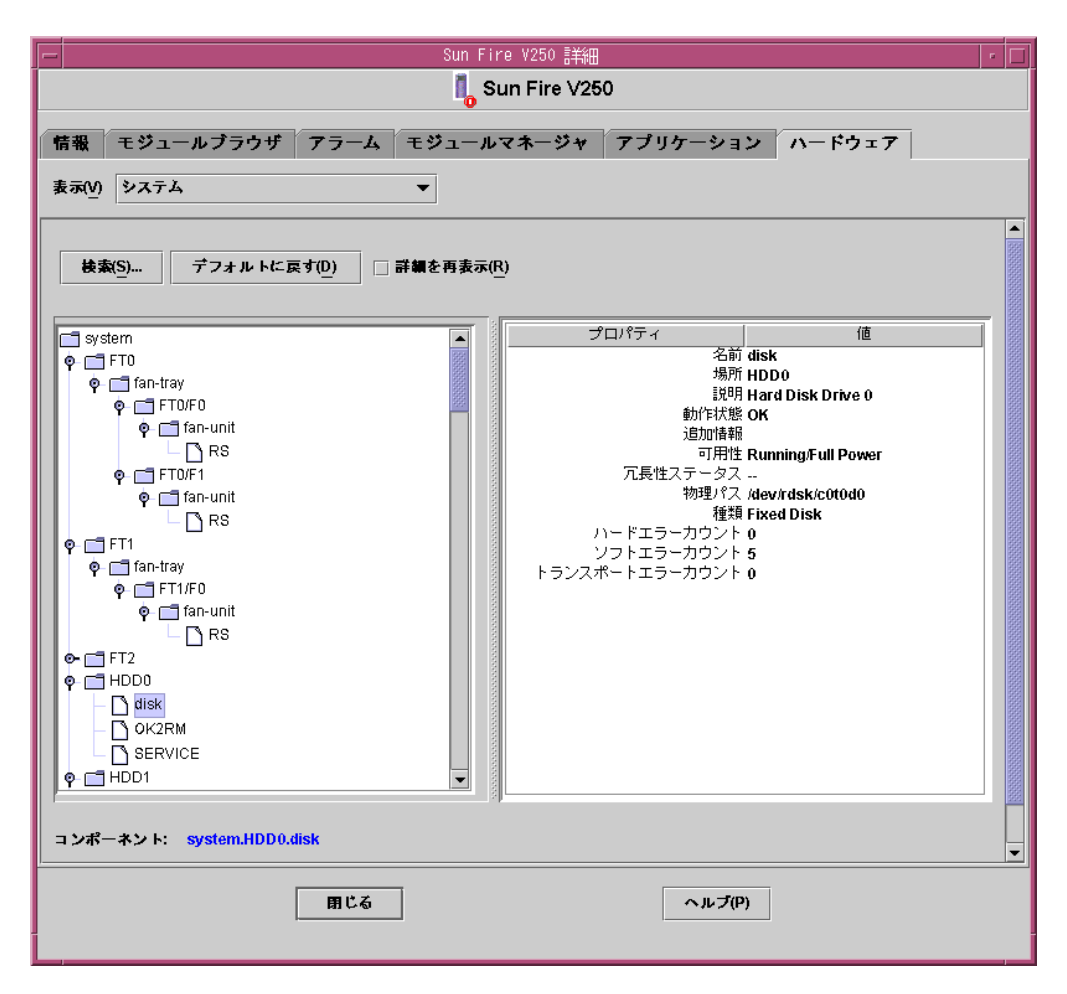

<span id="page-20-0"></span>図 1-3 Sun Fire V250 論理ビューのセクション

### 物理ビュー

物理ビューは、プラットフォームの映像 (正面、背面、上部など) によって表されま す。映像によって、物理コンポーネントまたは論理コンポーネントのテーブルに示さ れた個々の物理コンポーネントまたは論理コンポーネントや、視認可能な LED を選 択できるようになります。物理的な画像の上にマウスを動かすと、右側のパネルに ノード情報を表示できます。

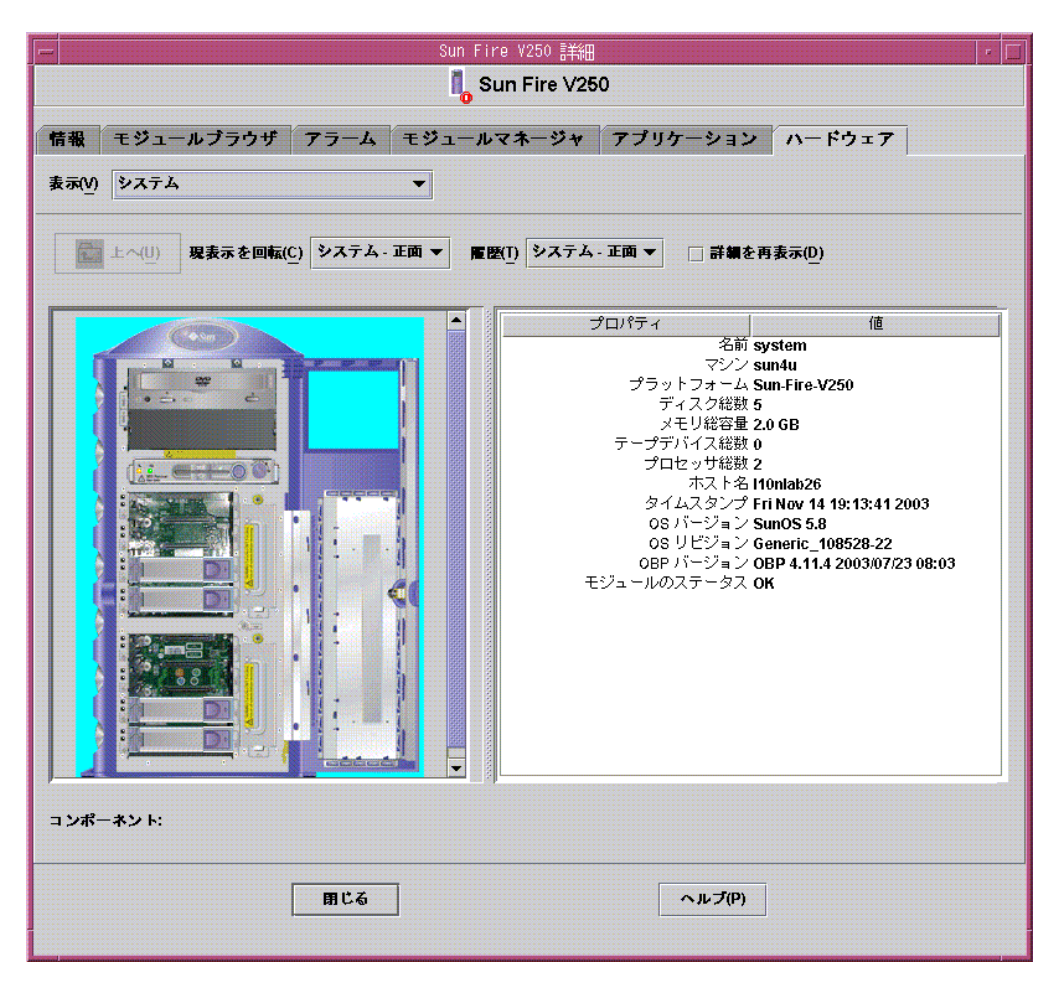

図 1-4 Sun Fire V250 物理ビュー — 正面

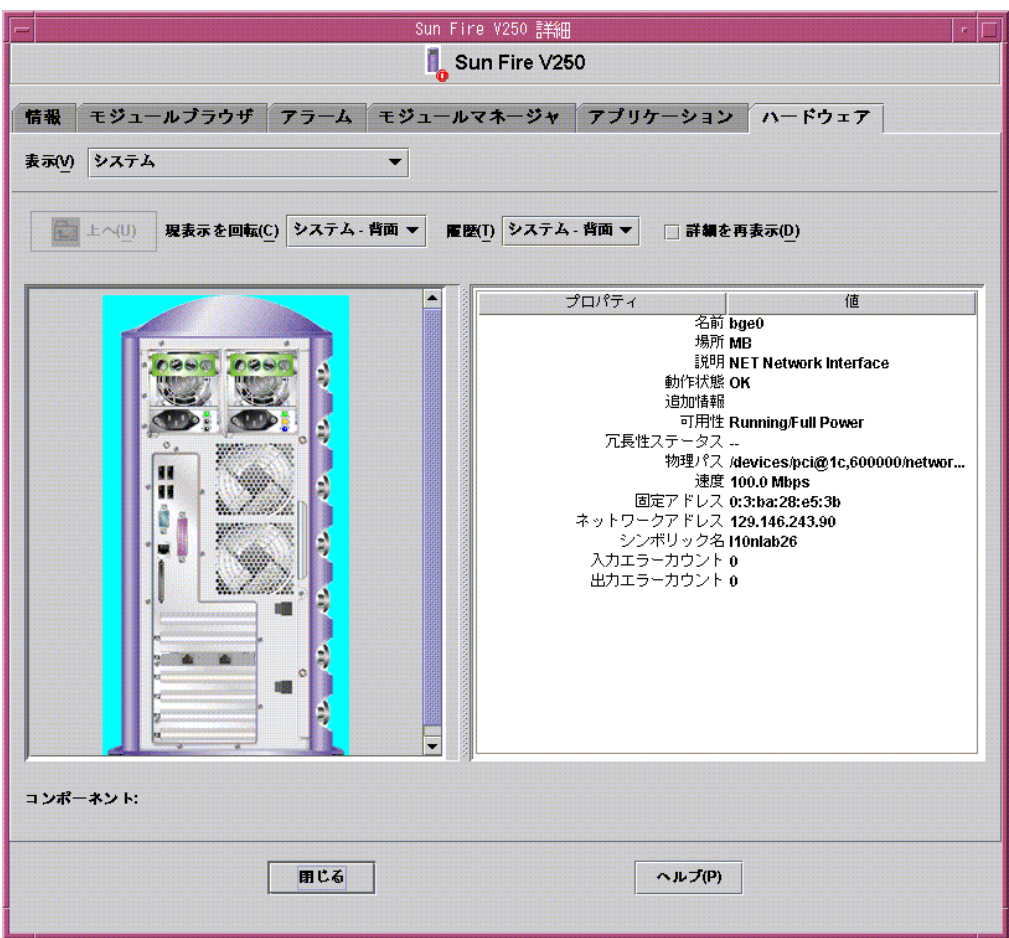

図 1-5 Sun Fire V250 物理ビュー — 背面

<span id="page-23-0"></span>アラーム

ハードウェアプラットフォームモジュールには、さまざまなコンポーネントの状態を 判断するためにシステムが使用するいくつかのアラーム規則が組み込まれています。 各アラーム規則は、ハードウェアプラットフォームモジュールにあるテーブルの特定 のプロパティーに適用されます。さまざまなアラームの詳細については、第 [4](#page-60-2) 章で説 明します。

第 2 章

## <span id="page-24-0"></span>インストール

この章では、2 [ページの「サポート対象のプラットフォーム」に](#page-15-1)示したプラット フォームに Sun Management Center 3.5 ソフトウェアをインストールして設定する 方法について説明します。

この章は以下の節で構成されています。

- 11 ページの「[Sun Management Center 3.5](#page-24-1) ソフトウェア」
- 12 ページの「[Sun Management Center 3.5 Update 1 CD](#page-25-0) からのインストール」
- 13 ページの「Web [アーカイブからのインストール」](#page-26-0)
- 14 [ページの「インストールの準備」](#page-27-0)
- 14 [ページの「インストールと構成」](#page-27-2)

# <span id="page-24-1"></span>Sun Management Center 3.5 ソフトウェア

Sun Management Center 3.5 ソフトウェアの内容は次のとおりです。

- Sun Management Center コアコンポーネント
- 付加価値ソフトウェア
- ハードウェアプラットフォームモジュール
- インテグレーションアダプタ

『Sun Management Center 3.5 インストールと構成ガイド』では、Sun Management Center 3.5 コアコンポーネントのインストールと設定およびソフトウェアの起動と停 止に関する基本情報を記載しています。付加価値ソフトウェアとインテグレーション アダプタについては、次の Sun Management Center Web サイトを参照してくださ い。

http://www.sun.com/software/solaris/sunmanagementcenter

各プラットフォームをサポートするには、監視対象のプラットフォーム用の Sun Management Center 3.5 コアパッケージと追加パッケージが必要です。この製品のリ リースでは、Sun Management Center 3.5 コアパッケージとは別に追加パッケージを 入手できます。

表 [2-1](#page-25-1) は、Sun Management Center 3.5 を監視対象プラットフォームにインストール する場合に必要な固有のソフトウェアバージョンを示しています。

Sun Management Center 3.5 のインストールと設定のスクリプトを使用する場合、表 示されるメッセージの内容と順序は、この章に示す例と異なる場合があります。この 章の例では、表示されるメッセージの基本的な内容とメッセージが表示されるおおよ その順序を示しています。

インストールする追加コンポーネントやその他の選択肢に依存するインストールと設 定のスクリプトがあります。

| ホスト                           | 必要なソフトウェア                                                                   | バージョン                                  |
|-------------------------------|-----------------------------------------------------------------------------|----------------------------------------|
| Sun Management Center<br>サーバー | Solaris オペレーティング環境<br>Sun Management Center<br>ハードウェアプラットフォーム<br>モジュールパッケージ | 8.9<br>3.5<br>プラットフォーム固有<br>(付録 B を参照) |
| 監視対象のプラットフォーム                 | Solaris オペレーティング環境                                                          | *                                      |
|                               | Sun Management Center <sup>*</sup><br>ハードウェアプラットフォーム<br>モジュールパッケージ          | 3.5<br>プラットフォーム固有<br>(付録 B を参照)        |

<span id="page-25-1"></span>表 2-1 必要なソフトウェアバージョン

\* Solaris オペレーティング環境はサポート対象のプラットフォームに応じて異なります。各プラットフォーム でのサポート対象の Solaris バージョンの詳細については、プラットフォームのマニュアルを参照してくださ い。

この章で説明するインストール手順によって、共通パッケージとプラットフォーム固 有のパッケージが自動的にインストールされます。

# <span id="page-25-0"></span>Sun Management Center 3.5 Update 1 CD からのインストール

この、Sun Management Center 3.5 Sun Fire、Sun Blade および Netra システムのた めの追加ソフトウェアは、Sun Management Center 3.5 ソフトウェア Update 1 にそ の一部として含まれています。また、この追加ソフトウェアは、Sun Management

Center 3.5 の初期のディストリビューションのために個別にweb ダウンロードして利 用することができます。また今後のアップデート版も web ダウンロードすることが できます。

Sun Management Center 3.5 Update 1 のインストールの一部としてこの追加ソフト ウェアをインストールする方法の詳細については、『Management Center 3.5 インス トールと構成ガイド』(Part No. 817-3019) を参照してください。第 6 章の「Sun Management Center 3.5 のインストールと設定」で説明されている手順に従います。 87 ページの手順 13 で、インストールするアドオンソフトウェアを選択する際に、 「ELP Config-Reader Monitoring」を選択するとインストールされます。

# <span id="page-26-0"></span>Web アーカイブからのインストール

この章での以降の説明は、この追加ソフトウェアの web ダウンロード版を個別にイ ンストールする場合にだけ適用されます。

### <span id="page-26-1"></span>追加ソフトウェアの入手

パッケージは symon elsw <ver>.tar.Z という名前のアーカイブバンドルで提供 されます。<ver> はバージョン番号を表します。このマニュアルの作成時点での バージョンは <b1.3> ですが、インストール時には最新バージョンを使用する必要が あります。

この tar 圧縮形式ファイルは次の場所からも入手できます。

http://www.sun.com/software/solaris/sunmanagementcenter/get.html

注 – 将来的には、お使いの Solaris のバージョン、ダウンロードした Sun Management Center のバージョン、およびこの製品のバージョンに応じて、ファイ ル名の一部が変更される可能性があります。

## <span id="page-27-0"></span>インストールの準備

管理ソフトウェアをインストールするには、お使いの環境が特定の要件を満たしてい る必要があります。この節では、これらの要件について説明します。

### <span id="page-27-1"></span>Sun Management Center サーバー

Sun Management Center 3.5 ソフトウェアをインストールするには、Sun Management Center サーバーにするサーバーを決定する必要があります。サーバー の使用可能メモリ容量は、『Sun Management Center 3.5 インストールと構成ガイ ド』(Part No. 817-3019) の要件を満たしている必要があります。

Sun Management Center サーバーが停止すると、Sun Management Center ソフト ウェアを使用したシステムの管理はできません。サーバー要件の詳細については、 『Sun Management Center 3.5 インストールと構成ガイド』(Part No. 817-3019) を参 照してください。

# <span id="page-27-2"></span>インストールと構成

注 – サポート対象のプラットフォームをサポートするために既存の Sun Management Center 3.5 を拡張する場合、Sun Management Center コアパッケージ を再インストールする必要はありません。

注 – このマニュアルでは、Sun Management Center 3.5 コア製品のインストールと 構成の処理については説明していません。コアソフトウェアのインストールと設定に ついては、『Sun Management Center 3.5 インストールと構成ガイド』を参照してく ださい。このマニュアルで指定しているパッケージをインストールする前に、Sun Management Center 3.5 をアップグレードしてください。

インストール手順を簡略化するため、インストール開始前に、手元に次の情報が用意 されていることを確認してください。

- Sun Management Center サーバーの名前
- 監視対象プラットフォームの名前とエージェントのポート番号

サポート対象プラットフォームの以前のバージョンのハードウェアプラットフォーム モジュールをすでにインストールしている場合は、新しいバージョンをインストール する前に、以前のバージョンのパッケージを削除する必要があります。

インストールスクリプトの実行方法は、従来のインストールスクリプト、es-inst を使用する方法と、GUI インストール機能である es-guiinst を使用する方法の 2 通りあります。選択したインストール方法によって、その後に自動実行される設定ス クリプトが変わります。たとえば、インストールに GUI インストールプログラムを 使用した場合、デフォルトで es-guisetup が実行されます。

注 – Sun Management Center パッケージはプラットフォーム固有のパッケージとは 異なる方法で処理されます。このインストールプログラムでは Sun Management Center パッケージは自動アップデートされません。コアパッケージをアップデート するには、サポート対象のプラットフォームの『ご使用にあたって』の説明に従って 適切なパッチを適用する必要があります。

Sun Management Center 3.5 コアソフトウェアのインストール手順については、Sun Management Center 3.5 のメディアまたは Sun Management Center 3.5 の次の Web サイトを参照してください。

http://www.sun.com/sunmanagementcenter

## <span id="page-28-0"></span>GUI 設定

GUI 設定アプリケーションは Sun Management Center の新機能です。このアプリ ケーションでは、GUI を通してサポート対象のプラットフォームの追加ソフトウェ アを設定することができます。GUI 設定アプリケーションの詳細については、『Sun Management Center 3.5 ユーザーガイド』および『Sun Management Center 3.5 イン ストールと構成ガイド』を参照してください。

## インストールの概要

<span id="page-28-1"></span>1. 必要な場合は、Sun Management Center サーバーおよびエージェントの Sun Management Center 3.0 と追加ソフトウェアをアンインストールします。

詳細については、18 [ページの「既存のハードウェアプラットフォームモジュールの](#page-31-0) [削除」を](#page-31-0)参照してください。

2. 必要な場合は、Sun Management Center サーバーおよびエージェントの Sun Management Center ソフトウェアをバージョン 3.5 にアップグレードします。 詳細については、『Sun Management Center 3.5 インストールと構成ガイド』(Part No. 817-3019) を参照してください。

3. 必要な場合は、Sun Management Center サーバーおよびエージェントにすでにイン ストールされているバージョン 3.5 の追加ソフトウェアをアンインストールします。

詳細については、18 [ページの「既存のハードウェアプラットフォームモジュールの](#page-31-0) [削除」を](#page-31-0)参照してください。

4. 必要な場合は、Sun Management Center コンソールとして使用するシステムに Sun Management Center 3.5 ソフトウェアをインストールします。

詳細については、『Sun Management Center 3.5 インストールと構成ガイド』(Part No. 817-3019) を参照してください。

5. Sun Management Center サーバーに Sun Management Center 3.5 サーバーソフト ウェアと追加ソフトウェアをインストールします。

Sun Management Center 3.5 サーバーのコアソフトウェアのインストール方法の詳細 については、『Sun Management Center 3.5 インストールと構成ガイド』を参照して ください。

追加サーバーソフトウェアのインストール方法については、25[ページの「](#page-38-0)Sun Management Center [サーバーソフトウェアを](#page-38-0) インストールする」を参照してくださ い。

6. 監視対象プラットフォームに Sun Management Center 3.5 エージェントソフトウェ アおよび追加エージェントソフトウェアをインストールします。

Sun Management Center 3.5 エージェントのコアソフトウェアのインストール方法の 詳細については、『Sun Management Center 3.5 インストールと構成ガイド』(Part No. 817-3019) を参照してください。

追加エージェントソフトウェアのインストール方法については、22 [ページの「](#page-35-1)Sun Management Center [エージェントコンポーネントを](#page-35-1) インストールおよび設定する」 を参照してください。

インストール手順全体のフローについては、図 [2-1](#page-30-0) を参照してください。

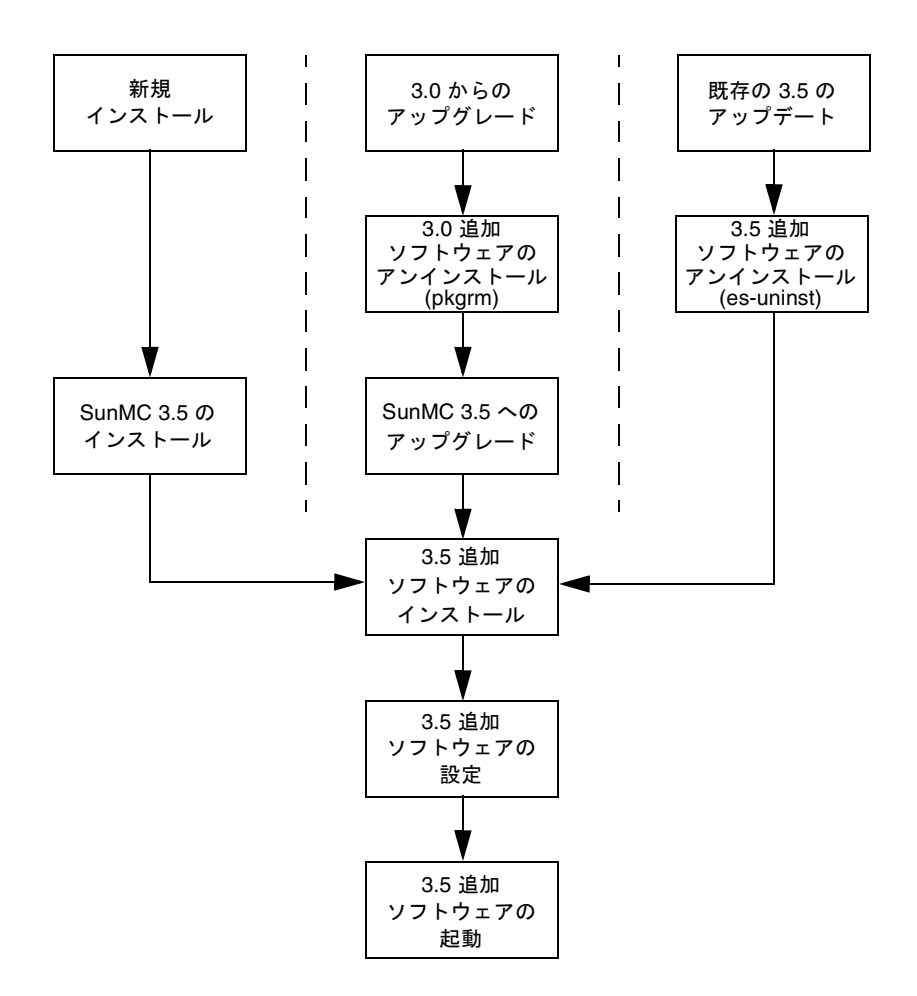

<span id="page-30-0"></span>図 2-1 インストール手順のフロー

### <span id="page-31-0"></span>既存のハードウェアプラットフォームモジュール の削除

新しいモジュールパッケージをインストールする前に、サーバーから以前のバージョ ンのパッケージをすべて削除する必要があります。

各ハードウェアに適したプラットフォーム固有の Sun Management Center 3.5 パッ ケージについては、55 [ページの「プラットフォーム固有の情報」](#page-68-3)を参照してくださ い。

古い 3.0 の追加ソフトウェアがインストールされている場合は、最初にそれを手動で 完全に削除する必要があります。詳細については、『Sun Management Center 3.0 Supplement for Sun Fire, Sun Blade and Netra Systems』(Part No. 817-1007) を参照 してください。

#### <span id="page-31-1"></span>▼ 既存の 3.5 パッケージをサーバーから削除する

1. es-uninst コマンドを使用して、インストールされているすべてのプラットフォー ム固有の Sun Management Center サーバーパッケージを削除します。

```
# /opt/SUNWsymon/sbin/es-uninst
This script will help you to uninstall the Sun Management Center software.
Following Sun Management Center Products are installed:
-------------------------------------------------------------------------------
PRODUCT PRODUCT EXAMPLE PRODUCTS SERVICES AND REPENDENT PRODUCTS
-------------------------------------------------------------------------------
Production Environment All Addons
Sun Fire Platform Administration None
ELP Config-Reader Monitoring None
Do you want to uninstall Production Environment (y|n|q) n
Do you want to uninstall Sun Fire Platform Administration (y|n|q) n
Do you want to uninstall ELP Config-Reader Monitoring (y|n|q) y
```

```
The following product[s] will be removed:
 ELP Config-Reader Monitoring.
Do you want to change selection (y|n|q) n
Select Save Data to save all user and configuration data. Your data is
saved and can be restored when you re-install Sun Management Center.
Do you want to preserve data (y|n|q) n
Proceed with uninstall (y|n|q) y
java server is not running
Calling Uninstall script of ELP Config-Reader Monitoring...
Making list of packages to uninstall...
Sorting list of packages according to reverse timestamp...
Removing package : SUNWescws...
Removal of <SUNWescws> was successful.
Removing package : SUNWescps...
Removal of <SUNWescps> was successful.
Removing package : SUNWeschs...
Removal of <SUNWeschs> was successful.
Removing package : SUNWescfs...
Removal of <SUNWescfs> was successful.
Removing package : SUNWesccs...
Removing package : SUNWescci...
Removal of <SUNWescci> was successful.
Status of uninstallation:
-------------------------------------------------------------------------------
PRODUCT EXAMPLE THE STATUS OF STATUS AND THE STATUS OF STATUS OF STATUS OF STATUS
-------------------------------------------------------------------------------
ELP Config-Reader Monitoring and the moved Removed
Uninstall logfile is : 
/var/opt/SUNWsymon/install/uninstall_reboot.030701153157.3517
#
```
<span id="page-33-0"></span>▼ 既存の 3.5 パッケージをエージェントから削除する

1. es-uninst コマンドを使用して、すべてのプラットフォーム固有のエージェント パッケージを削除します。

```
# /opt/SUNWsymon/sbin/es-uninst
This script will help you to uninstall the Sun Management Center software.
Following Sun Management Center Products are installed:
------------------------------------------------------------------------------
-
PRODUCT PRODUCT EXAMPLE PRODUCTS FOR A SERVICE SERVICE SERVICES OF A SERVICE SERVICE SERVICE SERVICE SERVICES
            ------------------------------------------------------------------------------
-
Production Environment and all Addons
Sun Fire Platform Administration and None
ELP Config-Reader Monitoring None
Do you want to uninstall Production Environment (y|n|q) n
Do you want to uninstall Sun Fire Platform Administration (y|n|q) n
Do you want to uninstall ELP Config-Reader Monitoring (y|n|q) y
The following product[s] will be removed:
 ELP Config-Reader Monitoring.
Do you want to change selection (y|n|q) n
Select Save Data to save all user and configuration data. Your data is
saved and can be restored when you re-install Sun Management Center.
Do you want to preserve data (y|n|q) n
Proceed with uninstall (y|n|q) y
chown: unknown group id smcorag
Stopping all Sun Management Center processes. This may take a few moments...
agent component is not running
platform component is not running
```
Calling Uninstall script of ELP Config-Reader Monitoring... Making list of packages to uninstall... Sorting list of packages according to reverse timestamp... Removing package : SUNWescwa... Removal of <SUNWescwa> was successful. Removing package : SUNWescpl... Removal of <SUNWescpl> was successful. Removing package : SUNWescpa... Removal of <SUNWescpa> was successful. Removing package : SUNWeschl... Removal of <SUNWeschl> was successful. Removing package : SUNWescha... Removal of <SUNWescha> was successful. Removing package : SUNWescfl... Removal of <SUNWescfl> was successful. Removing package : SUNWescfa... Removal of <SUNWescfa> was successful. Removing package : SUNWescci... Removal of <SUNWescci> was successful. Removing package : SUNWescda... Removal of <SUNWescda> was successful. Removing package : SUNWescdl... Removal of <SUNWescdl> was successful. Removing package : SUNWescca... Removal of <SUNWescca> was successful.

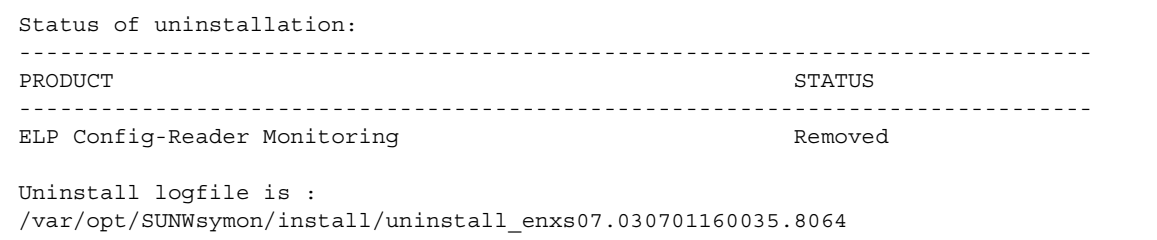

## <span id="page-35-0"></span>ハードウェアプラットフォームモジュールの インストール

この項では、サポート対象のプラットフォームへの Sun Management Center 3.5 ソ フトウェアのインストールと構成の手順について説明します。

- <span id="page-35-1"></span>▼ Sun Management Center エージェントコンポーネントを インストールおよび設定する
	- 1. 監視対象のプラットフォームにスーパーユーザーでログインします。
	- 2. エージェントが動作中の場合は、以下を入力してサーバーを停止します。

# **/opt/SUNWsymon/sbin/es-stop -a**

3. 一時ディレクトリを作成してその場所に移動します。 次に例を示します。:

# **mkdir /var/tmp/<***temp\_directory***>** # **cd /var/tmp/<***temp\_directory***>**

- 4. プラットフォーム固有のソフトウェアのアーカイブファイル symon elsw <ver>.tar.Z を、作成したディレクトリにコピーします。
- 5. ファイルを圧縮解除して untar します。 次に例を示します。

# **zcat ../symon\_elsw\_<ver>.tar. Z | tar xvf -**
注 – 正確なファイル名は、ダウンロードしたソフトウェアのリリースによって異な ります。

6. es-inst コマンドを使用して、Sun Management Center プラットフォームエージェ ントパッケージを追加します。

```
# /opt/SUNWsymon/sbin/es-inst
            ----------------------------------------------------------------------------
This script installs Sun (TM) Management Center 3.5
                                                       ----------------------------------------------------------------------------
Enter the source directory of the installation files: 
/var/tmp/<temp_directory>/disk1/image
Installation files source directory: /var/tmp/<temp_directory>/disk1/image
Installation destination directory: /opt
Reading Add-On products from image. Please wait...
This can take approximately 2 minutes to complete.
     Found: ELP Config-Reader Monitoring
Checking for applicable products. Please wait...
This can take approximately 1 minutes to complete.
The following Add-On Products are applicable for installation.
     ELP Config-Reader Monitoring
Select the products you want to install:
     ELP Config-Reader Monitoring (y|n|q) y
The following Add-On Products will be installed:
ELP Config-Reader Monitoring
Do you want to proceed (y|n|q) y
Disk Space Checking......
    <truncated>
```

```
You must perform setup before using Sun Management Center 3.5.
Do you want to run setup now (y|n|q) y
----------------------------------------------------------------------------
This script will help you to setup Sun (TM) Management Center 3.5.
           ----------------------------------------------------------------------------
Setting up Addon[s]...
------------------------------------------------------------------------------
Starting Sun Management Center Entry Level Platform Config Reader Agent Setup
------------------------------------------------------------------------------
Do you want to start Sun Management Center agent now (y|n|q) n
Use /opt/SUNWsymon/sbin/es-start -a to start Sun Management Center agent.
Setup of Sun Management Center is complete.
Setup logfile is : /var/opt/SUNWsymon/install/setup_enxs07.030701160846.12642
Install logfile is : 
/var/opt/SUNWsymon/install/install_enxs07.030701160341.9714
                           End of Installation
Exiting Sun Management Center installation.
#
```
注 – Sun Management Center サーバーの名前は、使用する環境に応じて異なりま す。

7. インストールが完了したら、手順 3 で作成した一時ディレクトリからダウンロード したファイルを削除し、ディレクトリも削除できます。

#### ▼ Sun Management Center サーバーソフトウェアを インストールする

1. Sun Management Center 3.5 コアパッケージを Sun Management Center サーバー にインストールして設定済みであることを確認します。

Sun Management Center 3.5 サーバーのコアソフトウェアのインストール方法の詳細 については、『Sun Management Center 3.5 ソフトウェア インストールガイド』を 参照してください。

- 2. Sun Management Center サーバーにスーパーユーザーでログインします。
- 3. 一時ディレクトリを作成してその場所に移動します。

次に例を示します。

# **mkdir /var/tmp/<***temp\_directory***>** # **cd /var/tmp/<***temp\_directory***>**

- 4. プラットフォーム固有のソフトウェアのアーカイブファイル symon elsw <ver>.tar.Z を、作成したディレクトリにコピーします。
- 5. ファイルを圧縮解除して untar します。 次に例を示します。

# **zcat symon\_elsw\_<ver>.tar. Z | tar xvf -**

注 – ファイル名は、ダウンロードしたソフトウェアのリリースによって異なります。

6. es-inst コマンドを使用して、Sun Management Center プラットフォームサーバー パッケージを追加します。

インストールが完了すると、es-setup を実行してソフトウェアを構成するように指 示されます。

# **/opt/SUNWsymon/sbin/es-inst** ---------------------------------------------------------------------------- This script installs Sun (TM) Management Center 3.5 ---------------------------------------------------------------------------- Enter the source directory of the installation files: /var/tmp/<temp\_directory>/disk1/image Installation files source directory: /var/tmp/<temp\_directory>/disk1/image Installation destination directory: /opt

```
Reading Add-On products from image. Please wait...
This can take approximately 3 minutes to complete.
     Found: ELP Config-Reader Monitoring
Checking for applicable products. Please wait...
This can take approximately 2 minutes to complete.
The following Add-On Products are applicable for installation.
     ELP Config-Reader Monitoring
Select the products you want to install:
    ELP Config-Reader Monitoring (y|n|q) y
The following Add-On Products will be installed:
ELP Config-Reader Monitoring
Do you want to proceed (y|n|q) y
Disk Space Checking.....
   <truncated>
You must perform setup before using Sun Management Center 3.5.
Do you want to run setup now (y|n|q) y
----------------------------------------------------------------------------
This script will help you to setup Sun (TM) Management Center 3.5.
----------------------------------------------------------------------------
Setting up Addon[s]...
---------------------------------------------------------------------------------
Starting Sun Management Center Entry Level Platform Config Reader Server Setup
---------------------------------------------------------------------------------
Do you want to start Sun Management Center agent and server components now (y|n|q) y
    <truncated>
Java server started successfully.
Grouping service started successfully.
Agent started successfully.
Topology service started successfully.
Trap-handler service started successfully.
Configuration service started successfully.
Event-handler service started successfully.
Metadata Service started successfully.
Web server started successfully.
```

```
Setup of Sun Management Center is complete.
Setup logfile is : /var/opt/SUNWsymon/install/setup_reboot.030701154003.13541
Install logfile is : /var/opt/SUNWsymon/install/install_reboot.030701153730.11164
                         End of Installation
Exiting Sun Management Center installation.
#
```
7. インストールが完了したら、手順 3 で作成した一時ディレクトリからダウンロード したファイルを削除し、ディレクトリも削除できます。

# エージェント更新イメージの作成と インストール

Sun Fire、Sun Blade、および Netra システム用の追加ソフトウェアでは、Sun Management Center 3.5 で導入されたエージェント更新機能をサポートしています。

エージェント更新イメージの作成方法については、『Sun Management Center 3.5 イ ンストールと構成ガイド』(Part No. 817-3019) の第 6 章にある「エージェント更新 (イ ンストール) イメージの作成」を参照してください。

Sun Fire、Sun Blade、および Netra システム用の追加ソフトウェアを含むエージェ ント更新イメージを作成するには、有効な Sun Management Center 3.5 のソース ディレクトリ名を指定するよう指示されたときに、disk1/image ディレクトリのパ スを入力します。たとえば、『Sun Management Center 3.5 Sun Fire、Sun Blade お よび Netra システムのための追補マニュアル』(このマニュアル) の第 2 章に従って追 加ソフトウェアをインストールした場合は、インストールのソースディレクトリは次 のようになります。

/var/tmp/<temp\_directory>/disk1/image

エージェント更新イメージの適用方法については、『Sun Management Center 3.5 イ ンストールと構成ガイド』の第 6 章にある「エージェント専用インストールイメー ジ、エージェント更新イメージ、およびパッチ専用イメージの適用」を参照してくだ さい。

Sun Management Center 3.5 Sun Fire、Sun Blade および Netra システムのための追補マニュアル • 2004 年 3 月

第 3 章

# 物理プロパティーと論理プロパティー

Sun Management Center コンソールでは、共通のテーブルとフィールドのセットを 使用して、サポート対象のプラットフォームにハードウェア情報を提供します。この 章では、テーブル別にクラスとプロパティーの簡単な説明を示します。

この章は以下の節で構成されています。

- 30 [ページの「システムのプロパティー」](#page-43-0)
- 31 [ページの「物理コンポーネントのプロパティー」](#page-44-0)
- 38 [ページの「論理デバイスのプロパティー」](#page-51-0)
- 43 [ページの「環境センサのプロパティー」](#page-56-0)

以下のテーブルでは、次の場合に一部のフィールドの表示が "--" または空白になり ます。

■ テーブルまたはフィールドが現在未使用の場合

たとえば、多くの物理コンポーネントにはシリアル番号が存在しないため、対応 するテーブルの「シリアル番号」フィールドには "--" が表示されます。その他の 共通プロパティーでも同様です。

■ 通常、フィールドには特定の条件でデータが表示されます。

たとえば、「追加情報」フィールドには、アラーム条件が存在する場合にのみテ キスト情報が表示されます。

# <span id="page-43-0"></span>システムのプロパティー

システム情報テーブルには、システムハードウェアの最上位のビューが含まれます。

表 3-1 システム情報テーブルのプロパティー

| プロパティー    | 説明                             |
|-----------|--------------------------------|
| 名前        | システムの固定値                       |
| マシン       | CPU アーキテクチャー (たとえば、Sun4u)      |
| プラットフォーム  | プラットフォームのタイプ                   |
| 総ディスク数    | プラットフォームを通じて直接管理されるハードディスクの合計数 |
| 総メモリー容量   | DIMM メモリの総容量                   |
| 総テープデバイス数 | プラットフォームを通じて直接管理されるテープデバイスの合計数 |
| 総プロセッサ数   | CPU プロセッサの総数                   |
| ホスト名      | システムの IP ホスト名                  |
| タイムスタンプ   | エージェントの起動日時                    |
| OS バージョン  | システムの OS バージョン                 |
| OS リビジョン  | OS リビジョン                       |
| OBP バージョン | OBP バージョン                      |
| モジュールの状態  | モジュールの状態                       |

# <span id="page-44-0"></span>物理コンポーネントのプロパティー

この項で示すテーブルは、システム内の物理コンポーネントのインスタンスを表しま す。

#### 共通プロパティー

場所テーブル以外のすべての物理コンポーネントは共通のプロパティーセットを共有 しています。

- 名前
- 場所
- 説明
- モデル名
- 動作状態
- 追加情報
- パーツ番号
- バージョン
- シリアル番号
- 製造元
- ホットスワップ対応
- リムーバブル

| Sun Fire V250 詳細<br>Sun Fire V250 |                                                               |                      |                                                             |      |
|-----------------------------------|---------------------------------------------------------------|----------------------|-------------------------------------------------------------|------|
| モジュールブラウザ アラーム モジュールマネージャ<br>情報   |                                                               | アプリケーション             | ハードウェア                                                      |      |
| <b>B</b>                          | 乙                                                             |                      | Ea                                                          | Ø    |
| Sun Fire V250                     |                                                               |                      | 位置 ハードウェア/共通構成リーダー/物理コンポーネント/ファン                            |      |
| ◆ 鳴 ハードウェア                        |                                                               |                      |                                                             |      |
| ● 日、共通構成リーダー                      | $\mathbf{0}$<br>$\mathbf{o}$<br>6                             |                      |                                                             |      |
| 繭 システム                            | 名前                                                            | 場所                   | 説明                                                          | モデル名 |
|                                   | fan-unit                                                      | FT0/F0               | Fan Tray 0 Fan 0 (bottom rear)                              |      |
| ● 囲 物理コンポーネント                     | fan-unit                                                      | FT0/F1               | Fan Tray 0 Fan 1 (top rear)                                 |      |
| 爾 ファン                             | fan-unit                                                      | FT1/F0               | Fan Tray 1 Fan (bottom front)<br>Fan Tray 2 Fan (top front) |      |
|                                   | fan-unit<br>fan-unit                                          | FT2/F0<br>MB/CPU0/F0 | CPU 0 Fan                                                   |      |
| 田 電源装置                            | fan-unit                                                      | MB/CPU1/F0           | CPU1 Fan                                                    |      |
| 拡張カード                             |                                                               |                      |                                                             |      |
| 曲 メモリモジュール                        |                                                               |                      |                                                             |      |
| ■ その他のコンポーネント                     |                                                               |                      |                                                             |      |
| ■ 場所                              |                                                               |                      |                                                             |      |
| ● 囲、デバイス情報                        |                                                               |                      |                                                             |      |
| 用 プロセッサ                           |                                                               |                      |                                                             |      |
| 爾 メディアデバイス                        |                                                               |                      |                                                             |      |
| ネットワークインタフェース                     |                                                               |                      |                                                             |      |
| 囲 インジケータ                          |                                                               |                      |                                                             |      |
|                                   | $\blacksquare$ . We arrive the construction of $\blacksquare$ |                      |                                                             | J.   |
| 閉じる                               |                                                               |                      | ヘルプ(P)                                                      |      |

図 3-1 物理コンポーネントの「場所」と「説明」の列 (Sun Fire V250 の場合)

表 [3-2](#page-46-0) は、「動作状態」プロパティーに表示される値を示しています。

<span id="page-46-0"></span>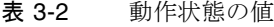

| SunMC プロパティー      | 説明                                                                                        |  |
|-------------------|-------------------------------------------------------------------------------------------|--|
| <b>OK</b>         | コンポーネントは正常に動作しています。                                                                       |  |
| Error             | コンポーネントでエラーが検出されました。                                                                      |  |
| Degraded          | コンポーネントはサービスを提供していますが、機能が低下してい<br>ます。                                                     |  |
| <b>Unknown</b>    | 現在の動作状熊が不明です。                                                                             |  |
| Failure Predicted | コンポーネントは正常に動作していますが、障害の発生が予測され<br>ています。                                                   |  |
| Starting          | コンポーネントは起動中で、まだオンラインになっていません。                                                             |  |
| Stopping          | コンポーネントは停止中です。                                                                            |  |
| Service           | コンポーネントの構成、保守、クリーニング、または管理が実行さ<br>れています。                                                  |  |
| Stressed          | コンポーネントは動作していますが、注意が必要です。高負荷状態<br>の例として、overloaded (過負荷)、overheated (過熱) などが<br>挙げられます。   |  |
| Non Recoverable   | 回復不能なエラーが発生しました。                                                                          |  |
| No Contact        | 監視システムの現在のインスタンスではこのコンポーネントを認識<br>していますが、一度も接続を確立できていません。                                 |  |
| Lost Comms        | コンポーネントは認識されており、以前は通信が正常に行われてい<br>ましたが、現在は接続できません。                                        |  |
| Stopped           | コンポーネントは認識されており障害も発生していませんが、動作<br>しておらず、ユーザーにサービスを提供できません。つまり、コン<br>ポーネントは意図的に機能停止されています。 |  |

表 3-3 ファンテーブルのプロパティー

| SunMC プロパティー | 説明                                       |
|--------------|------------------------------------------|
| 名前           | 一意の名前                                    |
| 場所           | デバイスの場所のパス                               |
| 説明           | コンポーネントの簡単な説明                            |
| モデル名         | Sun Microsystems モデル名                    |
| 動作状態         | コンポーネントの現在の状態                            |
| 追加情報         | 現在の動作状熊の補足情報                             |
| パーツ番号        | Sun Microsystems またはその他のパーツ番号            |
| バージョン        | パーツのバージョン番号                              |
| シリアル番号       | パーツのシリアル番号                               |
| 製造元          | 業者名                                      |
| ホットスワップ対応    | コンポーネントがホットスワップ対応かどうかを指定するブール値*          |
| リムーバブル       | コンポーネントが取り外し可能かどうかを指定するブール値 <sup>+</sup> |

\* システムを停止せずに交換できるコンポーネントはホットスワップ対応です。

† コンポーネントが取り外し可能なのは、コンポーネントが属するグループが取り外し可能な場合ではなく、 コンポーネント自体が取り外し可能な場合です。たとえば、ファントレー自体は取り外し可能でも、ファン トレー内の個々のファンは取り外し可能でない場合があります。FRU (現場交換可能ユニット) はすべて「リ ムーバブル」です。

#### 電源装置

表 3-4 電源装置テーブルのプロパティー

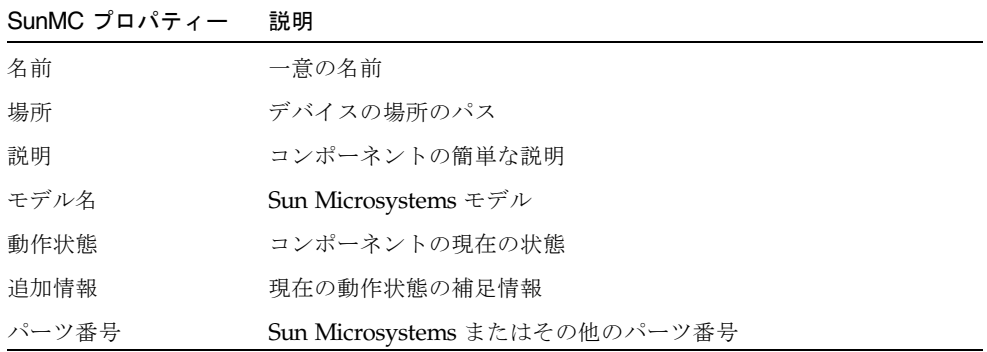

表 3-4 電源装置テーブルのプロパティー (続き)

| SunMC $\forall$ ロパティー |  |  | 説明 |
|-----------------------|--|--|----|
|-----------------------|--|--|----|

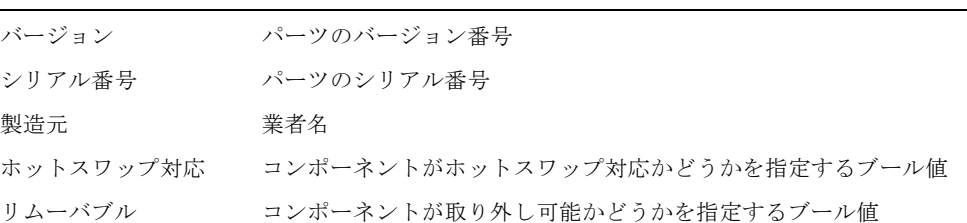

#### 拡張カード

このテーブルは、システムに取り付けられているその他の拡張カードを識別します。

表 3-5 拡張カードテーブルのプロパティー

| SunMC プロパティー | 説明                              |
|--------------|---------------------------------|
| 名前           | 一意の名前                           |
| 場所           | デバイスの場所のパス                      |
| 説明           | コンポーネントの簡単な説明                   |
| モデル名         | Sun Microsystems $\pm \neq \nu$ |
| 動作状態         | コンポーネントの現在の状態                   |
| 追加情報         | 現在の動作状熊の補足情報                    |
| パーツ番号        | Sun Microsystems またはその他のパーツ番号   |
| バージョン        | パーツのバージョン番号                     |
| シリアル番号       | パーツのシリアル番号                      |
| 製造元          | 業者名                             |
| ホットスワップ対応    | コンポーネントがホットスワップ対応かどうかを指定するブール値  |
| リムーバブル       | コンポーネントが取り外し可能かどうかを指定するブール値     |
| バスの種類        | PCI、cPCI、SCSI などのカードを識別         |

拡張カードテーブルには、システムに取り付けられている PCI カードに対応する行 も含まれています。ハードウェアプラットフォームモジュールの「説明」フィールド にはカードの説明、「モデル名」フィールドには SunStore オプションコンポーネン トコード、「パーツ番号」フィールドには Sun Microsystems パーツ番号が表示され ます。

付録 A では、現在この情報が表示されるカードの一覧を示しています。ソフトウェ アのアップデートに伴って、対象カードは逐次追加されます。

カードにこれらの情報を表示する追加ソフトウェアが設定されていない場合、「説 明」、「モデル名」、「パーツ番号」の各フィールドに "--" と表示されます。

#### メモリモジュール

次の表は、DIMM などの物理メモリコンポーネントを示しています。

表 3-6 メモリモジュールテーブルのプロパティー

| SunMC プロパティー | 説明                               |
|--------------|----------------------------------|
| 名前           | 一意の名前                            |
| 場所           | デバイスの場所のパス                       |
| 説明           | コンポーネントの簡単な説明                    |
| モデル名         | Sun Microsystems モデル             |
| 動作状態         | コンポーネントの現在の状態                    |
| 追加情報         | 現在の動作状熊の補足情報                     |
| パーツ番号        | Sun Microsystems またはその他のパーツ番号    |
| バージョン        | パーツのバージョン番号                      |
| シリアル番号       | パーツのシリアル番号                       |
| 製造元          | 業者名                              |
| ホットスワップ対応    | コンポーネントがホットスワップ対応かどうかを指定するブール値   |
| リムーバブル       | コンポーネントが取り外し可能かどうかを指定するブール値      |
| サイズ          | DIMM サイズ                         |
| バンクラベル       | 現在のコンポーネントに関連付けられた物理ラベル゛         |
| ECC エラーカウント  | このコンポーネントについて記録された ECC エラーカウントの数 |

\* この文字列は、Solaris 論理バンクの番号付けではなくメモリ位置の物理ラベル付けに関連します。

## その他の物理コンポーネント

このテーブルは、上記以外のすべての物理コンポーネントに使用されます。

表 3-7 その他の物理コンポーネントテーブルのプロパティー

| SunMC プロパティー | 説明                             |
|--------------|--------------------------------|
| 名前           | 一意の名前                          |
| 場所           | デバイスの場所のパス                     |
| 説明           | コンポーネントの簡単な説明                  |
| モデル名         | Sun Microsystems モデル           |
| 動作状態         | コンポーネントの現在の状態                  |
| 追加情報         | 現在の動作状熊の補足情報                   |
| パーツ番号        | Sun Microsystems またはその他のパーツ番号  |
| バージョン        | パーツのバージョン番号                    |
| シリアル番号       | パーツのシリアル番号                     |
| 製造元          | 業者名                            |
| ホットスワップ対応    | コンポーネントがホットスワップ対応かどうかを指定するブール値 |
| リムーバブル       | コンポーネントが取り外し可能かどうかを指定するブール値    |

#### 場所

場所テーブルは、コンポーネントを (ホット) プラグ可能なスロットを表します。

表 3-8 その他の物理コンポーネントテーブルのプロパティー

| SunMC プロパティー | 説明                                                             |
|--------------|----------------------------------------------------------------|
| 名前           | 一意の名前                                                          |
| 場所           | デバイスの場所のパス                                                     |
| 場所の種類        | 場所を占有するコンポーネントの種類を指定                                           |
| 占有状熊         | 使用可能な値は、unknown (不明)、occupied (占有) または<br>empty $(\mathbb{E})$ |

# <span id="page-51-0"></span>論理デバイスのプロパティー

デバイスは論理デバイスを表します。たとえば、CPU モジュールには 1 つ以上のプ ロセッサが含まれる可能性があるため、CPU モジュールは物理コンポーネントとし て表されますが、モジュール内のプロセッサは論理デバイスとして表されます。以下 のテーブルに、共通モデルに含まれる論理デバイスを示します。

| Sun Fire V250 詳細                                                             |                                  |                                |                        |        |    |
|------------------------------------------------------------------------------|----------------------------------|--------------------------------|------------------------|--------|----|
| Sun Fire V250                                                                |                                  |                                |                        |        |    |
| モジュールブラウザ アラーム モジュールマネージャ<br>情報                                              |                                  | アプリケーション                       |                        | ハードウェア |    |
|                                                                              |                                  |                                |                        |        |    |
| <b>B</b> H                                                                   | Ł                                |                                | 嚚                      | È      |    |
| 前 ファン<br>$\bullet$                                                           | 位置 ハードウェア/共通構成リーダー/デパイス情報/インジケータ |                                |                        |        |    |
| 田 電源装置                                                                       |                                  |                                |                        |        |    |
|                                                                              | インジケー                            |                                |                        |        |    |
| 曲 拡張カード                                                                      |                                  |                                |                        |        |    |
| 曲 メモリモジュール                                                                   | ページ:   く    ◇    ≫               | $\frac{1}{2}$ / 2<br>$\vert$ 1 |                        |        |    |
| 前 その他のコンポーネント                                                                | 名前                               | 場所                             | 脱明                     | 動作状態   | 追加 |
| Ⅲ 場所                                                                         | <b>ACT</b>                       |                                | PS0 PS 0 Active Indic  | ОK     |    |
|                                                                              | <b>ACT</b>                       |                                | PS1 PS 1 Active Indic  | OК     |    |
| ● 囲、デバイス情報                                                                   | <b>ACT</b>                       |                                | SCCR System Active Ind | OK     |    |
| 田 プロセッサ                                                                      | OK2RM                            |                                | PS0 PS 0 Okay-To-Re    | OK     |    |
|                                                                              | OK2RM                            |                                | PS1 PS 1 Okay-To-Re    | OK     |    |
| 角 メディアデバイス                                                                   | OK2RM                            |                                | HDD0 HDD 0 Okay-To-    | OK     |    |
|                                                                              | OK2RM                            |                                | HDD1 HDD 1 Okay-To-    | OK     |    |
| 雨 ネットワークインタフェース                                                              | OK2RM                            |                                | HDD2 HDD 2 Okay-To-    | OK     |    |
| ロ インジケータ                                                                     | OK2RM                            |                                | HDD3 HDD 3 Okay-To-    | OK     |    |
|                                                                              | OK2RM                            |                                | HDD4 HDD 4 Okay-To-    | OK     |    |
| 前 その他のデバイス                                                                   | OK2RM                            |                                | HDD5 HDD 5 Okay-To-    | OK     |    |
| ● 田 環境センサ                                                                    | OK2RM                            |                                | HDD6 HDD 6 Okay-To-    | OK     |    |
|                                                                              | OK2RM                            |                                | HDD7 HDD 7 Okay-To-    | OK     |    |
| 田 温度センサ                                                                      | <b>SERVICE</b>                   |                                | PS0 PS 0 Service-Re    | OK     |    |
| 亜 電圧センサ                                                                      | <b>SERVICE</b>                   | PS <sub>1</sub>                | PS 1 Service-Re        | OK     |    |
|                                                                              | <b>SERVICE</b>                   |                                | HDD0 HDD 0 Service-R   | OK     |    |
| 田 電流センサ                                                                      | <b>SERVICE</b>                   |                                | HDD1   HDD 1 Service-R | ОK     | ▼  |
| $\left\  \ \right\ $ . The constraint constraint constraint of $\mathcal{L}$ | <b>APRILAR</b><br>и              |                                | <u>unnalunnaa</u>      |        | ×  |
| 囲じる<br>ヘルプ(P)                                                                |                                  |                                |                        |        |    |

図 3-2 インジケータを表す論理デバイステーブルの一部 (Sun Fire V250 の場合)

論理デバイスでは、「可用性」プロパティーを使用します。可用性の値は次のとおり です。

- Other
- Unknown
- Running/Full Power
- Warning
- In Test
- Not Applicable
- Power Off
- Off Line
- Off Duty
- Degraded
- Not Installed
- Install Error
- Power Save Unknown
- Power Save Low Power Mode
- Power Save Standby
- Power Cycle
- Power Save Warning
- Paused
- Not Ready
- Not Configured
- Quiesced

また、論理デバイスでは、「冗長性ステータス」プロパティーも使用します。冗長性 グループに属するデバイスの場合、このプロパティーはこのコンポーネントの現在の 役割を示します。たとえば、サービスプロセッサは別のサービスプロセッサのアク ティブ/スタンバイペアとして動作する場合があります。同様に、ネットワークイン タフェースは冗長なネットワークペアのプライマリメンバーまたはセカンダリメン バーになる場合があります。「冗長性ステータス」の有効な値は次のとおりです。

- Not Applicable
- Unknown
- Active
- Standby
- Primary
- Secondary
- Other

### プロセッサ

表 3-9 プロセッサテーブルのプロパティー

| SunMC プロパティー    | 説明                             |
|-----------------|--------------------------------|
| 名前              | 一意の名前                          |
| 場所              | デバイスの場所のパス                     |
| 説明              | デバイスの簡単な説明                     |
| 動作状態            | デバイスの現在の状態                     |
| 追加情報            | 現在の動作状態の補足情報                   |
| 可用性             | デバイスの可用性                       |
| 冗長性ステータス        | 冗長性グループに属するデバイスの状態             |
| デバイス ID         | さまざまな Solaris コマンドで使用される数値の ID |
| クロック周波数         | プロセッサクロックの速度                   |
| ファミリ            | プロセッサファミリ (たとえば、sparcv9)       |
| データキャッシュ<br>サイズ | プライマリデータキャッシュのサイズ              |
|                 | 命令キャッシュサイズ プライマリ命令キャッシュのサイズ    |
| サイズ             | レベル2キャッシュ レベル2キャッシュのサイズ        |

### メディアデバイス

このテーブルは、すべてのメディアデバイス (ディスク、CD-ROM、DVD-ROM、 テープなど) を表します。

表 3-10 メディアデバイステーブルのプロパティー

| SunMC プロパティー | 説明           |
|--------------|--------------|
| 名前           | 一意の名前        |
| 場所           | デバイスの場所のパス   |
| 説明           | デバイスの簡単な説明   |
| 動作状態         | デバイスの現在の状態   |
| 追加情報         | 現在の動作状態の補足情報 |
| 可用性          | デバイスの可用性     |

表 3-10 メディアデバイステーブルのプロパティー (続き)

| SunMC プロパティー | 説明                                             |
|--------------|------------------------------------------------|
| 冗長性ステータス     | 冗長性グループに属するデバイスの状態                             |
| 物理パス         | /dev/rdsk または /dev/rmt の下位のメディアアクセスデバイス<br>のパス |
| タイプ          | ディスク、CD-ROM、DVD-ROM、テープ                        |
| ハードエラーカウント   | iostat -eを使用して取得できるハードデバイスエラーの数                |
| ソフトエラーカウント   | iostat -e を使用して取得可能                            |
| カウント         | トランスポートエラー __iostat_-e を使用して取得可能               |

### ネットワークインタフェース

表 3-11 ネットワークインタフェーステーブルのプロパティー

| SunMC プロパティー | 説明                                        |  |
|--------------|-------------------------------------------|--|
| 名前           | 一意の名前                                     |  |
| 場所           | デバイスの場所のパス                                |  |
| 説明           | デバイスの簡単な説明                                |  |
| 動作状態         | デバイスの現在の状態                                |  |
| 追加情報         | 現在の動作状態の補足情報                              |  |
| 可用性          | デバイスの可用性 (offline、online)                 |  |
| 冗長性ステータス     | 冗長性グループに属するデバイスの状態                        |  |
| デバイス ID      | /devices の下位のネットワークデバイスのパス                |  |
| 速度           | bps 単位の速度                                 |  |
| 固定アドレス       | MAC アドレス                                  |  |
| ネットワークアドレス   | IPアドレス                                    |  |
| シンボル名        | この IP アドレスに関連付けられたシンボリックネットワークまた<br>はホスト名 |  |
| 入力エラーカウント    | kstat を使用して取得できる入力エラーカウント                 |  |
| 出力エラーカウント    | kstat を使用して取得できる出力エラーカウント                 |  |

#### インジケータ

表 3-12 インジケータテーブルのプロパティー

| SunMC プロパティー | 説明                                 |
|--------------|------------------------------------|
| 名前           | 一意の名前                              |
| 場所           | デバイスの場所のパス                         |
| 説明           | コンポーネントの簡単な説明                      |
| 動作状態         | デバイスの現在の状態                         |
| 追加情報         | 現在の動作状態の補足情報                       |
| インジケータ状態     | STEADY、OFF、ALTERNATING、または UNKNOWN |
| 予期されている状態    | STEADY、OFF、または ALTERNATING         |
| 色            | インジケータの色                           |

#### その他のデバイス

このテーブルは、上記以外のすべての論理デバイスに使用されます。

表 3-13 その他のデバイステーブルのプロパティー

| SunMC プロパティー | 説明                        |
|--------------|---------------------------|
| 名前           | 一意の名前                     |
| 場所           | デバイスの場所のパス                |
| 説明           | コンポーネントの簡単な説明             |
| 動作状態         | コンポーネントの現在の状態             |
| 追加情報         | 現在の動作状態の補足情報              |
| 可用性          | デバイスの可用性 (offline、online) |
| 冗長性ステータス     | 冗長性グループに属するデバイスの状態        |
| デバイス ID      | /devices の下位のデバイスのパス      |

# <span id="page-56-0"></span>環境センサのプロパティー

環境センサは、ファン速度 (タコメータ)、温度、電流および電圧用にモデル化されて います。次の 2 種類のセンサがサポートされています。

- 数値
- 非数値

| Sun Fire V250 Details                                                |                                                                               |                     |                                                         |                    |                 |                        | $\Box$ elx            |
|----------------------------------------------------------------------|-------------------------------------------------------------------------------|---------------------|---------------------------------------------------------|--------------------|-----------------|------------------------|-----------------------|
|                                                                      | Sun Fire V250                                                                 |                     |                                                         |                    |                 |                        |                       |
|                                                                      |                                                                               |                     |                                                         |                    |                 |                        |                       |
| Info<br><b>Module Browser</b><br><b>Alarms</b>                       | <b>Module Manager</b>                                                         | <b>Applications</b> | Hardware                                                |                    |                 |                        |                       |
| $\frac{1}{\sqrt{2}}$<br>Ð                                            |                                                                               |                     |                                                         | Z                  |                 | Fel                    |                       |
| Sun Fire V250                                                        | Location: Hardware/Common Config Reader/Environmental Sensors/Voltage Sensors |                     |                                                         |                    |                 |                        |                       |
| Hardware                                                             |                                                                               |                     |                                                         |                    |                 |                        |                       |
| Common Config Reader                                                 | Numeric Voltage Sensors                                                       | 愚                   |                                                         |                    |                 |                        |                       |
| <b>ED</b> System                                                     | Name ≜                                                                        | Location            | Description                                             | Operational Status | Additional Info | <b>Current Reading</b> | Units                 |
| <b>e- III</b> Physical Components<br><b>O-</b> ED Device Information | <b>Voltage Threshold Sensors</b>                                              |                     | $\frac{1}{2}$ $\frac{1}{2}$ $\frac{1}{2}$ $\frac{1}{2}$ |                    |                 |                        |                       |
| <b>O</b> - E Environmental Sensors                                   | Name A                                                                        | Location            | Description                                             | Operational Status | Additional Info | <b>Current Reading</b> | Normal Values         |
|                                                                      | FF_OV<br>FF_OV                                                                | PS1                 | PS0 PS 0 Over-Voltag.<br>PS 1 Over-Voltag.              | OK<br>OK           |                 | OK<br>Ok               |                       |
| <b>THE Temperature Sensors</b>                                       | FF_UV                                                                         |                     | PS0 PS 0 Under-Volta.                                   | OK                 |                 | OK                     |                       |
| <b>Woltage Sensors</b>                                               | FF_UV                                                                         |                     | PS1 PS 1 Under-Volta.                                   | OK                 |                 | OK                     |                       |
| Current Sensors                                                      | P_PWR                                                                         |                     | PS0 PS 0 Power Inlet                                    | OK                 |                 | OK                     |                       |
|                                                                      | P_PWR                                                                         |                     | PS1 PS 1 Power Inlet                                    | OK                 |                 | OK                     |                       |
| Tachometers                                                          |                                                                               |                     |                                                         |                    |                 |                        |                       |
| Operating System                                                     |                                                                               |                     |                                                         |                    |                 |                        |                       |
| ⊙ < Local Applications                                               |                                                                               |                     |                                                         |                    |                 |                        |                       |
| e- 4월 Remote Systems                                                 |                                                                               |                     |                                                         |                    |                 |                        |                       |
|                                                                      |                                                                               |                     |                                                         |                    |                 |                        |                       |
|                                                                      |                                                                               |                     |                                                         |                    |                 |                        |                       |
| $\blacksquare$                                                       | $\blacksquare$                                                                |                     |                                                         |                    |                 |                        | $\blacktriangleright$ |
|                                                                      |                                                                               |                     |                                                         |                    |                 |                        |                       |
|                                                                      | <b>Close</b>                                                                  |                     |                                                         | Help               |                 |                        |                       |
|                                                                      |                                                                               |                     |                                                         |                    |                 |                        |                       |
|                                                                      |                                                                               |                     |                                                         |                    |                 |                        |                       |

図 3-3 数値電圧センサテーブルと電圧しきい値センサテーブル (Sun Fire V250 の場合)

#### 数値センサ

表 [3-14](#page-57-0) は、数値センサのプロパティーを示しています。

<span id="page-57-0"></span>表 3-14 数値センサテーブルのプロパティー

| SunMC プロパティー | 説明            |
|--------------|---------------|
| 名前           | 一意の名前         |
| 場所           | デバイスの場所のパス    |
| 説明           | コンポーネントの簡単な説明 |
| 動作状態         | コンポーネントの現在の状態 |
| 追加情報         | 動作状熊の補足情報     |
| 現在の値         | センサの現在の値      |
| 単位           | 値の単位          |
| 注意しきい値下限     | 最初の警告しきい値の下限  |
| 注意しきい値上限     | 最初の警告しきい値の上限  |
| 重大しきい値下限     | 2番目の警告しきい値の下限 |
| 重大しきい値上限     | 2番目の警告しきい値の上限 |
| 致命的しきい値下限    | 最後の警告しきい値の下限  |
| 致命的しきい値上限    | 最後の警告しきい値の上限  |

#### 非数値センサ

表 [3-15](#page-57-1) は、非数値センサのプロパティーを示しています。

<span id="page-57-1"></span>表 3-15 非数値センサテーブルのプロパティー

| SunMC プロパティー | 説明            |
|--------------|---------------|
| 名前           | 一意の名前         |
| 場所           | デバイスの場所のパス    |
| 説明           | コンポーネントの簡単な説明 |
| 動作状態         | コンポーネントの現在の状態 |

表 3-15 非数値センサテーブルのプロパティー (続き)

| SunMC プロパティー | 説明                  |
|--------------|---------------------|
| 追加情報         | 動作状熊の補足情報           |
| 現在の値         | センサの現在の値            |
| 通常の値         | このセンサが正常とみなされる値のリスト |

Sun Management Center 3.5 Sun Fire、Sun Blade および Netra システムのための追補マニュアル • 2004 年 3 月

第 4 章

## アラーム

この章では、サポート対象のプラットフォームコンポーネント固有のアラーム規則に ついて説明します。

この章は以下の節で構成されています。

- 47 [ページの「概要」](#page-60-0)
- 48 [ページの「動作状態の規則」](#page-61-0)
- 49 [ページの「可用性の規則」](#page-62-0)
- 49 [ページの「非数値センサの規則」](#page-62-1)
- 50[ページの「数値センサのしきい値の規則」](#page-63-0)
- 50 ページの「占有状熊の規則」
- 51 [ページの「率またはカウントの規則」](#page-64-0)
- 51 [ページの「モジュールのステータスの規則」](#page-64-1)
- 52 [ページの「インジケータ状態の規則」](#page-65-0)

#### <span id="page-60-0"></span>概要

ハードウェア共通の構成リーダーには、さまざまなコンポーネントの状態を判断する ためにシステムが使用するいくつかのアラーム規則が含まれています。アラーム規則 の各インスタンスは、構成リーダーにあるテーブルの特定のプロパティーに適用され ます。同じ規則が複数のプロパティーやテーブルに適用される場合もあります。

アラーム規則は、次の 3 つのメインソースからの入力を受け入れます。

- 構成リーダー内のオブジェクトのプロパティー
- ユーザー指定値
- 規則自体が保存したデータ

これら 3 つのソースはすべて、オブジェクトやプロパティーごとに個別に変更できま す。ユーザーはユーザー指定値を変更できます。一方、規則の作成者は、どのオブ ジェクトのプロパティーや保存データを使用するかを指定します。

Sun Management Center コンソールを通じて、規則の状態と状態の変化にアクショ ンを割り当てることができます (『Sun Management 3.5 Center ソフトウェア ユー ザーマニュアル』の第 9 章および第 12 章を参照)。

## <span id="page-61-0"></span>動作状態の規則

この規則は、「動作状態」プロパティーを含む任意のノードに適用されます。動作状 態が OK、Starting または Stopping (いずれも正常な動作状態) 以外になるとア ラームを生成します。エンドユーザーに追加情報を提供するため、エラー文字列には 「追加情報」プロパティーの値が組み込まれています。

表 4-1 動作状態の規則

| 規則プロパティー   | 詳細                                                                  |
|------------|---------------------------------------------------------------------|
| 適用可能なテーブル  | 「動作状熊」プロパティーを含む任意のテーブル                                              |
| 読み取るプロパティー | 「動作状熊」、「追加情報」                                                       |
| アラームの生成    | 「動作状態」が OK、Starting または Stopping 以外の場合                              |
| 編集可能なパラメタ  | 次の4つの各「動作状熊」値グループの「アラーム重要度」<br>● Error (エラー)、Non-Recoverable (回復不能) |
|            | ● Degraded (機能低下)、Predicted Failure (障害予測)、<br>Stressed (高負荷)       |
|            | • Unknown (不明)、Lost Comms (通信遮断)、No Contact<br>(接続不能)               |
|            | • Service (サービス)、Stopped (停止)                                       |

# <span id="page-62-0"></span>可用性の規則

この規則は、「可用性」プロパティーを持つ任意のテーブルに適用できます。

表 4-2 可用性の規則

| 規則プロパティー   | 詳細                                                                                                    |
|------------|----------------------------------------------------------------------------------------------------|
| 滴用可能なテーブル  | 「可用性」プロパティーを含む任意のテーブル                                                                                                    |
| 読み取るプロパティー | 可用性                                                                                                    |
| アラームの生成    | 「可用性」が Running (実行中)、または Not Applicable<br>(適用外) 以外の場合                                                                                                    |
| 編集可能なパラメタ  | 次の 3 つの各 「可用性」値グループの「アラーム重要度」<br>• Degraded (機能低下)、Warning (警告)、<br>Power Save - Warning (省電力 - 警告)、<br>Install Error (インストールエラー)<br>● Not Confiqured(未構成)、Not Installed(未インス<br>トール)、Not Ready(準備未完了)                                          |
|            | ● In Test(テスト中)、Off Duty(非稼働)、Off Line(オフ<br>ライン)、Paused (一時停止)、Quiesced (休止)、<br>Power Cycle (電源再投入)、Power Off (電源切断)、<br>Power Save - Low Power Mode (省電力 -低電力モード)、<br>Power Save - Standby (省電力 - スタンバイ)、<br>Power Save - Unknown (省電力 - 不明) |

## <span id="page-62-1"></span>非数値センサの規則

この規則は、数値センサ以外の任意のセンサに適用されます。この規則では、エラー メッセージの「現在の値」を使用します。

表 4-3 非数値センサの規則

| 規則プロパティー   | 詳細                          |
|------------|-----------------------------|
| 適用可能なテーブル  | 数値センサ以外の温度センサ、雷圧センサおよび雷流センサ |
| 読み取るプロパティー | 「現在の値」、通常の値                 |
| アラームの生成    | 「現在の値」が通常の値以外の場合            |
| 編集可能なパラメタ  | アラーム重要度                     |

## <span id="page-63-0"></span>数値センサのしきい値の規則

この規則は、任意の数値センサに適用されます。センサに表示されるさまざまなしき い値を読み取り、現在の値が指定範囲外の場合にアラームを生成します。

表 4-4 数値センサのしきい値の規則

| 規則プロパティー   | 詳細                           |
|------------|------------------------------|
| 適用可能なテーブル  | 数値温度センサ、雷圧センサおよび雷流センサ、タコメータ  |
| 読み取るプロパティー | 「現在の値」、しきい値                  |
| アラームの生成    | 「現在の値」がしきい値の範囲外の場合           |
| 編集可能なパラメタ  | 注意、重大、致命的の各しきい値に対する「アラーム重要度」 |

## <span id="page-63-1"></span>占有状態の規則

この規則は、ある場所の占有状態が変わるとアラームを生成します。

表 4-5 占有状態の規則

| 規則プロパティー   | 詳細          |
|------------|-------------|
| 適用可能なテーブル  | 場所          |
| 読み取るプロパティー | 「名前」、「占有状熊」 |
| アラームの生成    | 占有状熊が変化した場合 |
| 編集可能なパラメタ  | アラーム重要度     |

注 – このアラームは、Sun Management Center コンソールで確認応答するとクリア できます。その他すべてのアラームは、状態が変化するとクリアされます。

## <span id="page-64-0"></span>率またはカウントの規則

この規則では、任意の整数プロパティーに対して率またはカウントを指定できます。 率またはカウントが指定された値を超えると、アラームが生成されます。エラー数を カウントするすべてのプロパティーに対してこの規則を割り当てると、必要に応じた アラームを生成できます。

表 4-6 率またはカウントの規則

| 規則ブロパティー   | 詳細                         |
|------------|----------------------------|
| 適用可能なテーブル  | 整数プロパティーを持つ任意のテーブル         |
| 読み取るプロパティー | 「エラーカウント」および同様の整数プロパティー    |
| アラームの生成    | 「率」または「カウント」がユーザー指定値を超える場合 |
| 編集可能なパラメタ  | 「率」、「カウント」および「アラーム重要度」     |

# <span id="page-64-1"></span>モジュールのステータスの規則

この規則は、システムオブジェクトの「モジュールのステータス」プロパティーにの み適用します。主に、モジュールのデータ収集の問題を報告するために使用されま す。

表 4-7 モジュールのステータスの規則

| 規則プロパティー   | 詳細                                                                                                |
|------------|---------------------------------------------------------------------------------------------------|
| 滴用可能なテーブル  | システム                                                                                              |
| 読み取るプロパティー | 「モジュールのステータス」、「モジュールのステータスの重<br>要度                                                                |
| アラームの生成    | 「状熊」が ok 以外の場合                                                                                    |
| 編集可能なパラメタ  | 「モジュールのステータスの重要度」の Information (情報)、<br>Warning (警告) および Error (エラー)の各レベルに対して、<br>アラーム重要度の割り当てが可能 |

# <span id="page-65-0"></span>インジケータ状態の規則

この規則は、インジケータオブジェクトの「Indicator Alarm Status」プロパティー にのみ適用されます。

表 4-8 インジケータ状態の規則

| 規則プロパティー   | 詳細                     |
|------------|------------------------|
| 適用可能なテーブル  | インジケータ                 |
| 読み取るプロパティー | 「インジケータ状熊」、「予期されている状熊」 |
| アラームの生成    | 「状熊」が「予期されている状熊」以外の場合  |
| 編集可能なパラメタ  | アラーム重要度                |

付録 A

## PCI カード

拡張カードテーブルには、システムに取り付けられている PCI カードに対応する行 も含まれています。ハードウェアプラットフォームモジュールの「説明」フィールド にはカードの説明、「モデル名」フィールドには SunStore オプションコンポーネン トコード、「パーツ番号」フィールドには Sun Microsystems パーツ番号が表示され ます。

カードにこれらの情報を表示する追加ソフトウェアが設定されていない場合は、「説 明」、「モデル名」、「パーツ番号」の各フィールドに "--" と表示されます。

表 [A-1](#page-66-0) は、カードの説明、SunStore オプションコンポーネントコード、および Sun Microsystems パーツ番号が表示されるカードの一覧を示しています。システムでこ れらの PCI カードのどれを使用できるかについては、プラットフォーム用のマニュ アルを参照してください。

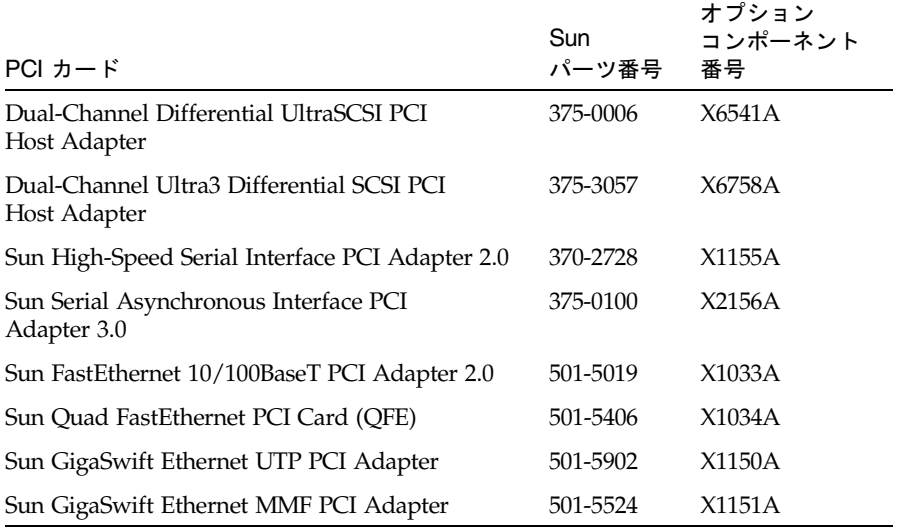

#### <span id="page-66-0"></span>表 A-1 サポートされる PCI カード

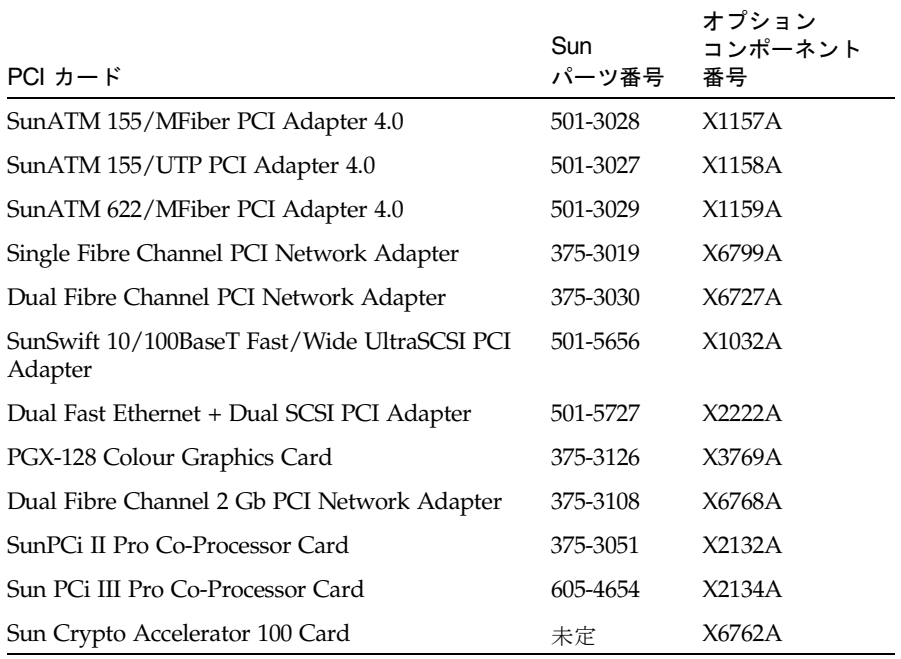

#### 表 A-1 サポートされる PCI カード (続き)

## 付録 B

# プラットフォーム固有の情報

表 [B-1](#page-68-0) は、監視対象システムおよび Sun Management Center サーバーにインストー ルする一般的なパッケージを示しています。

以下の節では、この製品のソフトウェアパッケージに関するプラットフォーム固有の 情報を示し、サポート対象のプラットフォームごとに関連するシステムマニュアルを 示します。

- 56 ページの「[Sun Fire V210](#page-69-0) および V240 サーバー」
- 57 ページの「[Sun Fire V250](#page-70-0) サーバー」
- 57 ページの「[Sun Fire V440](#page-70-1) サーバー」
- 58 ページの「Sun Blade 1500 および 2500 [ワークステーション」](#page-71-0)

ディスク容量の最小要件など、Sun Management Center 3.5 の一般的な必要条件につ いては、『Sun Management Center 3.5 ソフトウェア インストールガイド』を参照 してください。

| パッケージ     | 説明                                               | 階層                    |
|-----------|--------------------------------------------------|-----------------------|
| SUNWescci | SunMC Common Config Reader Module Initialization | サーバー<br>および<br>エージェント |
| SUNWesccs | SunMC 共通構成リーダーモジュールのサーバーコア<br>コンポーネント            | サーバー                  |
| SUNWescca | SunMC 共通構成リーダーモジュールのエージェントコア<br>コンポーネント          | エージェント                |
| SUNWescda | SunMC 共通構成リーダーモジュールの DAO<br>コンポーネント              | エージェント                |
| SUNWescdl | SunMC 共通構成リーダーの DAQ ライブラリ                        | エージェント                |

<span id="page-68-0"></span>表 B-1 共通ハードウェアプラットフォームモジュールパッケージ

# <span id="page-69-0"></span>Sun Fire V210 および V240 サーバー

表 [B-2](#page-69-1) は、Sun Fire V210 および V240 のサーバーコンポーネントとエージェントコ ンポーネントを示しています。

<span id="page-69-1"></span>表 B-2 Sun Fire V210 および V240 のプラットフォーム固有のパッケージ

| パッケージ     | 説明                                                      | 階層     |
|-----------|---------------------------------------------------------|--------|
| SUNWescps | SunMC 共通構成リーダーモジュール Sun Fire V210/V240<br>サーバーコンポーネント   | サーバー   |
| SUNWescpa | SunMC 共通構成リーダーモジュール Sun Fire V210/V240<br>エージェントコンポーネント | エージェント |
| SUNWescpl | 共通構成リーダーモジュール Sun Fire V210/V240<br>プラットフォームをサポート       | エージェント |

#### 関連マニュアル

Sun Fire V210 および V240 サーバーの詳細については、次のマニュアルを参照して ください。

- 『Sun Fire V210 および V240 サーバー設置マニュアル』 (Part No. 817-1431)
- 『Sun Fire V210 および V240 サーバー管理マニュアル』 (Part No. 817-1441)

# <span id="page-70-0"></span>Sun Fire V250 サーバー

表 [B-3](#page-70-2) は、Sun Fire V250 のサーバーコンポーネントとエージェントコンポーネント を示しています。

<span id="page-70-2"></span>

| パッケージ     | 説明                                                 | 階層     |
|-----------|----------------------------------------------------|--------|
| SUNWescfs | SunMC 共通構成リーダーモジュール Sun Fire V250<br>サーバーコンポーネント   | サーバー   |
| SUNWescfa | SunMC 共通構成リーダーモジュール Sun Fire V250<br>エージェントコンポーネント | エージェント |
| SUNWescfl | 共通構成リーダーモジュール Sun Fire V250<br>プラットフォームをサポート       | エージェント |

表 B-3 Sun Fire V250 のプラットフォーム固有のパッケージ

#### 関連マニュアル

Sun Fire V250 サーバーの詳細については、次のマニュアルを参照してください。

- 『Sun Fire V250 Server Installation Guide』 (Part No. 817-0899)
- **『Sun Fire V250 Server Administration Guide』** (Part No. 817-0900)

# <span id="page-70-1"></span>Sun Fire V440 サーバー

表 [B-4](#page-70-3) は、Sun Fire V440 のサーバーコンポーネントとエージェントコンポーネント を示しています。

<span id="page-70-3"></span>

| パッケージ     | 説明                                                 | 階層    |
|-----------|----------------------------------------------------|-------|
| SUNWeschs | SunMC 共通構成リーダーモジュール Sun Fire V440<br>サーバーコンポーネント   | サーバー  |
| SUNWescha | SunMC 共通構成リーダーモジュール Sun Fire V440<br>エージェントコンポーネント | エージェン |
| SUNWeschl | 共通構成リーダーモジュール Sun Fire V440<br>プラットフォームをサポート       | エージェン |

表 B-4 Sun Fire V440 のプラットフォーム固有のパッケージ

エージェント

エージェント

#### 関連マニュアル

Sun Fire V440 サーバーの詳細については、次のマニュアルを参照してください。

- 『Sun Fire V440 Server Installation Guide』 (Part No. 816-7727)
- 『Sun Fire V440 Server Administration Guide』 (Part No. 816-7728)
- 『Sun Fire V440 Server Diagnostics and Troubleshooting Guide』 (Part No. 816– 7730)

# <span id="page-71-0"></span>Sun Blade 1500 および 2500 ワークステーション

表 [B-5](#page-71-1) は、Sun Blade 1500 および 2500 のサーバーコンポーネントとエージェントコ ンポーネントを示しています。

<span id="page-71-1"></span>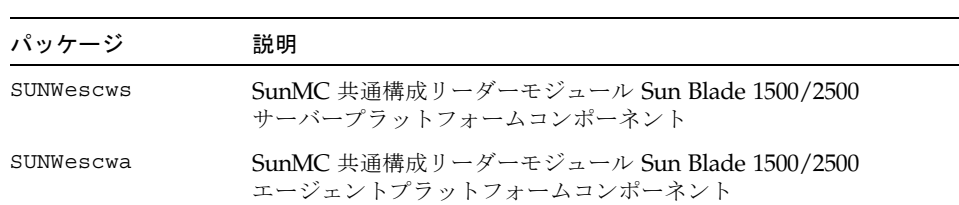

表 B-5 Sun Blade 1500 および 2500 のプラットフォーム固有のパッケージ

#### 関連マニュアル

Sun Blade 1500 および 2500 ワークステーションの詳細については、次のマニュアル を参照してください。

- 『Sun Blade 1500 ご使用にあたって』 (Part No. 817-0785)
- 『Sun Blade 1500 Service, Diagnostics and Troubleshooting Manual』 (Part No. 816-7564)
- 『Sun Blade 2500 ご使用にあたって』 (Part No. 817-0623)
- **F**Sun Blade 2500 Service, Diagnostics and Troubleshooting Manual』 (Part No. 816-0996)
# 索引

## E

es-guiinst[, 15](#page-28-0) es-inst コマンド[, 23,](#page-36-0) [25](#page-38-0) es-setup コマンド[, 25](#page-38-1) es-stop コマンド[, 22](#page-35-0)

# G

GUI インストール機能[, 15](#page-28-1) GUI 設定[, 15](#page-28-2)

## S

Sun Management Center GUI[, 3](#page-16-0) Web サイト[, 11](#page-24-0) コアコンポーネント[, 11](#page-24-1) Sun Management Center 3.0 コアコンポーネント [, 11](#page-24-2)

#### あ

アラーム規則[, 10,](#page-23-0) [47](#page-60-0)

#### い

インジケータテーブル[, 42](#page-55-0)

インストール手順 GUI インストール機能[, 15](#page-28-3) GUI 設定[, 15](#page-28-4) コアパッケージ[, 15](#page-28-5)

#### え

エージェント 停止[, 22](#page-35-0) エージェント更新[, 27](#page-40-0)

#### か

拡張カードテーブル[, 35](#page-48-0) 「可用性」プロパティーの値[, 39](#page-52-0) 簡易ネットワーク管理プロトコル[, 1](#page-14-0) 環境センサ[, 6](#page-19-0)

## き

規則 インジケータ状態[, 52](#page-65-0) カウント[, 51](#page-64-0) 可用性[, 49](#page-62-0) 数値センサのしきい値[, 50](#page-63-0) 占有状態[, 50](#page-63-1) 動作状態[, 48](#page-61-0) 非数値センサ[, 49](#page-62-1)

モジュールのステータス[, 51](#page-64-1) 率[, 51](#page-64-0) 共通プロパティー[, 31](#page-44-0)

く グラフィカルユーザーインタフェース[, 3](#page-16-0)

#### け

現場交換可能ユニット[, 34](#page-47-0)

#### こ

コマンド es-inst, [23,](#page-36-0) [25](#page-38-0) es-setup, [25](#page-38-1) es-stopes-stop, [22](#page-35-0)

### さ

削除、ソフトウェア[, 18](#page-31-0) サポート対象のプラットフォーム[, 2](#page-15-0)

し システムオブジェクト[, 6](#page-19-1) システム情報テーブル[, 30](#page-43-0) 詳細ビューア[, 3](#page-16-1) 「冗長性ステータス」プロパティーの値[, 39](#page-52-1)

#### す

数値センサテーブル[, 44](#page-57-0)

## そ

その他のデバイステーブル[, 42](#page-55-1) その他の物理コンポーネントテーブル[, 37](#page-50-0) ソフトウェア インストール[, 15,](#page-28-6) [22,](#page-35-1) [25](#page-38-2) 共通追加パッケージ[, 55](#page-68-0) 削除[, 18](#page-31-0) 設定[, 22,](#page-35-1) [25](#page-38-2) ダウンロード Web サイト[, 13](#page-26-0) プラットフォーム固有のパッケージ[, 56,](#page-69-0) [57,](#page-70-0) [58](#page-71-0) 要件[, 12](#page-25-0) ソフトウェアのインストール[, 15,](#page-28-6) [22,](#page-35-1) [25](#page-38-2) ソフトウェアの設定[, 22,](#page-35-1) [25](#page-38-2)

## て

テーブル[, 4](#page-17-0) インジケータ[, 42](#page-55-0) 拡張カード[, 35](#page-48-0) システム情報[, 30](#page-43-0) 数値センサ[, 44](#page-57-0) その他のデバイス[, 42](#page-55-1) その他の物理コンポーネント[, 37](#page-50-0) デバイス[, 40](#page-53-0) 電源装置[, 34](#page-47-1) ネットワークインタフェース[, 41](#page-54-0) 場所[, 37](#page-50-1) ファン[, 34](#page-47-2) メディアデバイス[, 40](#page-53-1) メモリモジュール[, 36](#page-49-0) デバイステーブル[, 40](#page-53-0) 電源装置テーブル[, 34](#page-47-1)

#### と

動作状態[, 33](#page-46-0)

#### ね

ネットワークインタフェーステーブル[, 41](#page-54-0)

は ハードウェア[, 30](#page-43-0) 場所テーブル[, 37](#page-50-1) パッケージ コアパッケージのアップデート[, 15](#page-28-5)

#### ふ

ファンテーブル[, 34](#page-47-2) 物理コンポーネント[, 5,](#page-18-0) [38](#page-51-0) 物理コンポーネントテーブル[, 7](#page-20-0) 物理的な包含階層[, 6](#page-19-2) 物理ビュー[, 7](#page-20-1) ブラウザ[, 4](#page-17-0) プロパティー[, 47](#page-60-1) インジケータ[, 42](#page-55-0) 拡張カード[, 35](#page-48-0) 環境センサ[, 43](#page-56-0) 共通[, 5,](#page-18-1) [31](#page-44-0) システム情報[, 30](#page-43-1) 数値センサ[, 44](#page-57-0) その他のデバイス[, 42](#page-55-1) その他の物理コンポーネント[, 37](#page-50-0) デバイス[, 40](#page-53-0) 電源装置[, 34](#page-47-1) ネットワークインタフェース[, 41](#page-54-0) 場所[, 37](#page-50-1) ファン[, 34](#page-47-2) 物理コンポーネント[, 31](#page-44-1) メディアデバイス[, 40](#page-53-1) メモリモジュール[, 36](#page-49-0)

## ま

マニュアル Sun Fire V210 および V240[, 56](#page-69-1)

## め

メディアデバイステーブル[, 40](#page-53-1) メディエータの停止[, 22](#page-35-0) メモリモジュールテーブル[, 36](#page-49-0)

# ろ

論理コンポーネントテーブル[, 7](#page-20-0) 論理デバイス[, 6,](#page-19-3) [38](#page-51-1) プロパティー[, 38](#page-51-2) 論理ビュー[, 6](#page-19-4)